# HP DesignJet 5%\$ printer series

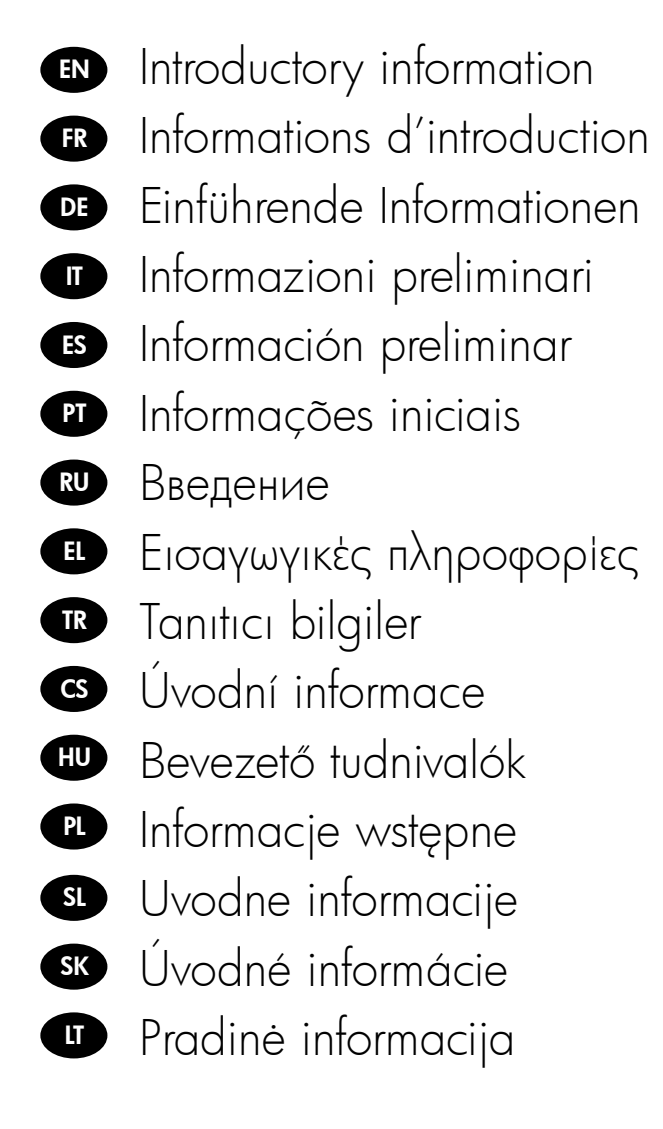

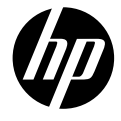

## Introductory Information

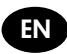

#### Other sources of information

A complete *User's Reference Guide* to your printer is available on the CD that comes with your printer. That guide provides information on the following topics:

- Introduction to your printer
- Using paper •
- Using the ink system •
- Using the front panel •
- Using printer options •
- Troubleshooting
- Maintaining the printer
- Installing expansion cards
- Printer specitications
- Ordering accessories •

You can also find legal and warranty information on the CD. Further information is available at HP's support Web site (http://www.hp.com/go/knowledge\_center/).

#### Legal notices

The information contained herein is subject to change without notice. The only warranties for HP Products and services are set forth in the express warranty statement accompanying such products and services. Nothing herein should be construed as constituting an additional warranty. HP shall not be liable for technical or editorial errors or omissions contained herein.

#### Safety precautions

The following precautions ensure the proper use of the printer and prevent the printer from being damaged. Follow these precautions at all times.

- Use the power supply voltage specified on the nameplate. Avoid overloading the printer's electrical outlet with multiple devices.
- Ensure that the printer is well grounded. Failure to ground the printer may result in electrical shock, fire and susceptibility to electromagnetic interference.
- Do not disassemble or repair the printer yourself. Contact your local HP Service Representative for service, see the *User's Reference Guide.*
- Use only the electrical cord supplied by HP with the printer. Do not damage, cut or repair the power cord. A damaged power cord can cause fire or electric shock. Replace a damaged power cord with an HP-approved power cord.
- Do not allow metal or liquids (except those used in HP Cleaning Kits) to touch the internal parts of the printer. Doing so may cause fire, electric shock or other serious hazards.
- Power off the printer and unplug the power cable from the power outlet in any of the following cases:
	- When placing your hands inside the printer •
	- If there is smoke or an unusual smell coming from the printer
	- If the printer is making an unusual noise not heard during normal operation
	- If a piece of metal or a liquid (not part of cleaning and maintenance routines) touches internal parts of the printer
	- During a thunderstorm •
	- During a power failure

## The front panel

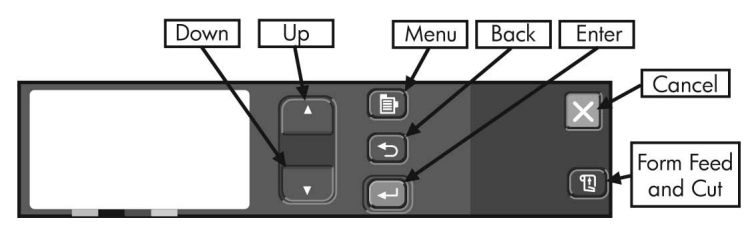

The panel on the front of your printer is the principal way of changing the printer's behavior, apart from controls provided by the software you use.

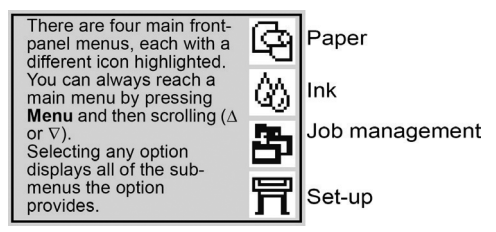

The keys on the front panel have the following functions.

- Up ( $\blacktriangle$ ) and Down ( $\nabla$ ) let you navigate through the items in a menu list. A selected setting is shown by a tick ("√").
- Menu (国)takes you to the main screen. It cancels any choices that have not yet been selected by pressing Enter.
- Back ( $\heartsuit$ ) takes you to the previous screen, also cancelling any choices not yet selected with Enter.
- Enter  $(\rightarrow)$  selects the highlighted item.
- Cancel  $(X)$  cancels the current operation (printing or preparing tor printing).
- Form Feed and Cut  $(\mathbb{U})$  causes a sheet to be ejected or the roll to be advanced and cut.

#### Front-panel error codes

This is a short selection of typical front-panel error messages you could encounter while using the printer. For more detailed troubleshooting information of all kinds, please see the *User's Reference Guide* on CD.

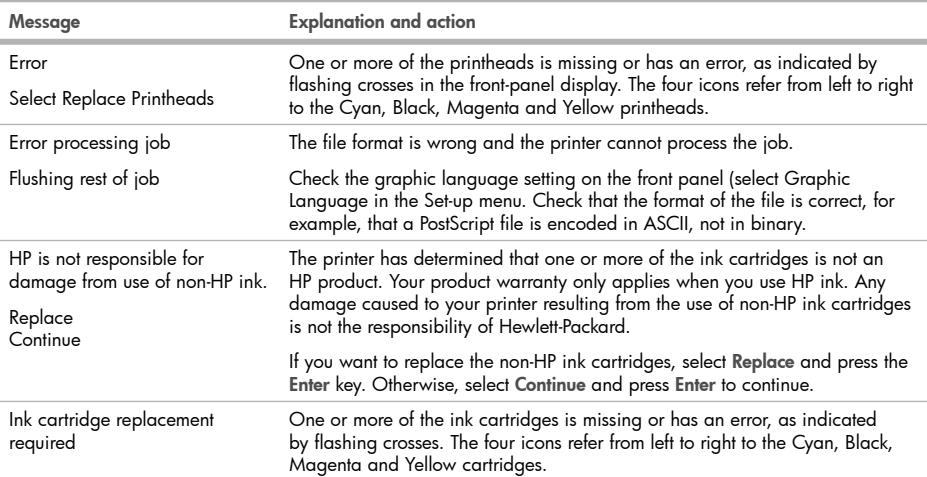

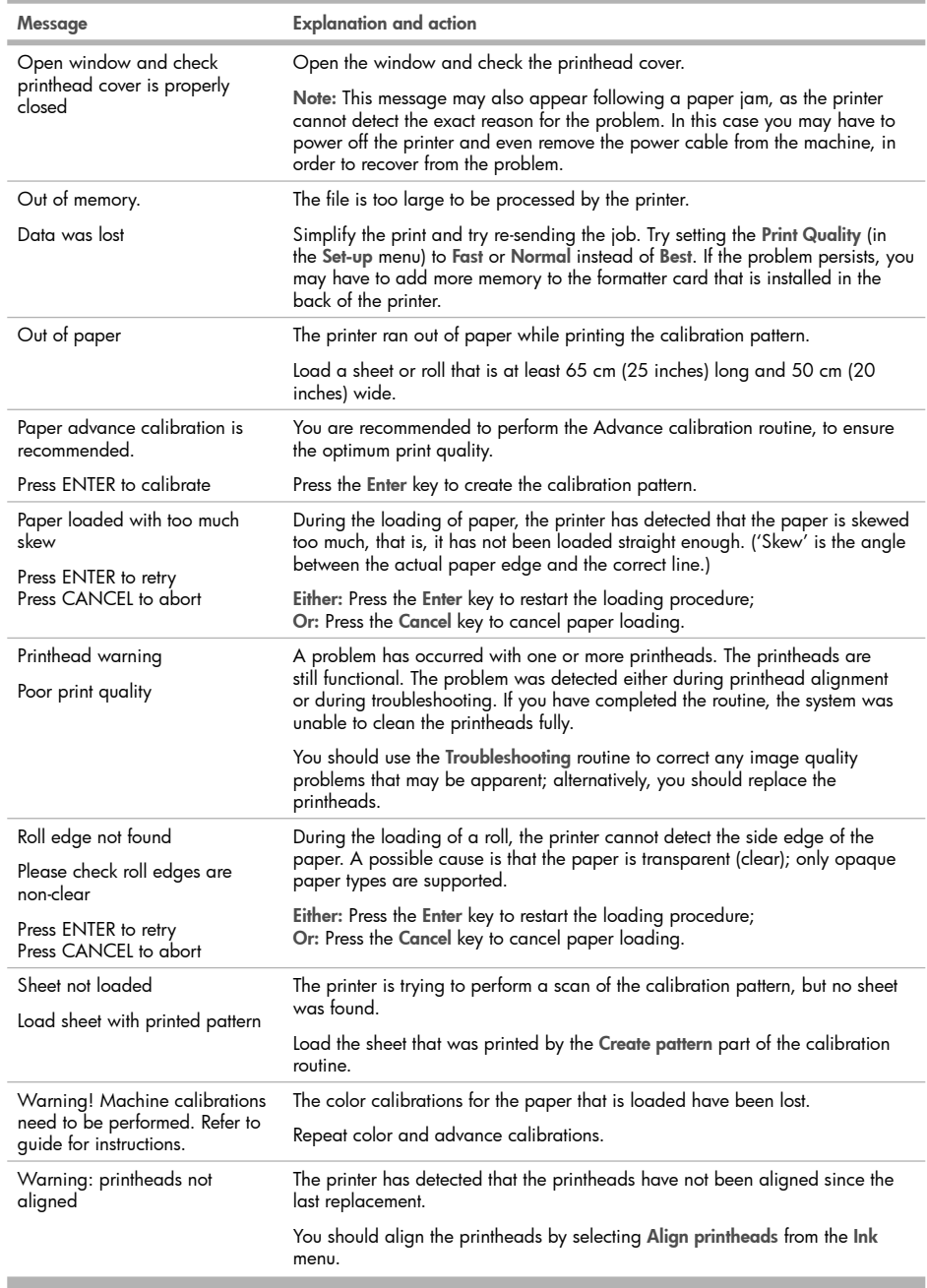

m

## Informations d'introduction

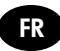

#### Autres sources d'informations

Un Guide de référence complet Utilisation de votre imprimante est disponible sur le CD livré avec celle-ci. Ce guide propose des informations sur les sujets suivants :

- Présentation de votre imprimante
- Utilisation du papier •
- Utilisation du kit encreur •
- Utilisation du panneau frontal •
- Options d'utilisation de l'imprimante.
- Dépannage •
- Maintenance de l'imprimante •
- Installation des cartes d'extension
- Spécifications de l'imprimante •
- Commande d'accessoires •

Vous trouverez également des informations relatives aux droits et à la garantie sur le CD. Des informations supplémentaires sont disponibles sur le site Web d'assistance technique HP (http://www.hp.com/go/knowledge\_center/).

#### Informations légales

Les informations contenues dans ce document peuvent être modifiées sans préavis. Les seules garanties s'appliquant aux services et produits HP sont expressément indiquées dans la documentation accompagnant ces produits et services. Aucun élément du présent document ne doit être considéré comme constituant une extension de garantie ou une garantie supplémentaire. HP ne pourra être tenu responsable des erreurs ou omissions de nature technique ou rédactionnelle qui pourraient subsister dans le présent document.

#### Mesures de sécurité

Les mesures suivantes permettent de garantir une utilisation correcte de l'imprimante et d'éviter que celle-ci ne soit endommagée. Suivez ces précautions systématiquement.

- Utilisez la tension d'alimentation indiquée sur la plaque signalétique. Évitez de brancher de nombreux appareils électriques sur la prise secteur de l'imprimante.
- Assurez-vous que l'imprimante est reliée à la terre. Une imprimante non reliée à la terre risque d'entraîner des accidents électriques, des incendies et des interférences électromagnétiques.
- Ne démontez pas ou ne réparez pas l'imprimante vous-même. Contactez pour cela votre conseiller Service HP local, voir le Guide de référence.
- Utilisez uniquement le cordon d'alimentation fourni par HP avec l'imprimante. N'endommagez pas, ne coupez pas et ne réparez pas le cordon d'alimentation. Un cordon d'alimentation endommagé peut entraîner un incendie ou un accident électrique. Remplacez tout cordon d'alimentation endommagé par un cordon d'alimentation approuvé par HP.
- Empêchez tout métal ou liquide (excepté ceux utilisés dans les kits de nettoyage HP) de toucher les parties internes de l'imprimante. Cela pourrait provoquer des incendies, des accidents électriques ou autres risques importants.
- Eteignez l'imprimante et débranchez le câble d'alimentation de la prise électrique dans les cas suivants :
	- lorsque vous mettez les mains dans l'imprimante,
	- si de la fumée ou une odeur inhabituelle s'échappe de l'imprimante, •
	- si un bruit inhabituel provient de l'imprimante, en dehors du bruit produit par une opération normale, •
	- si une pièce de métal ou un liquide (ne faisant pas partie des routines de nettoyage et d'entretien) touche les parties internes de l'imprimante,
	- pendant un orage,
	- lors d'une coupure de courant.

## Panneau frontal

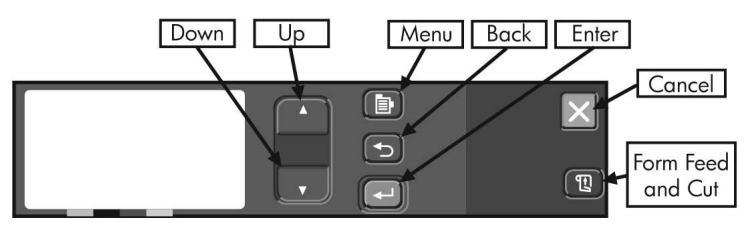

Le panneau à l'avant de votre imprimante constitue le principal outil permettant de modifier le comportement de l'imprimante, mis à part les commandes fournies par le logiciel utilisé.

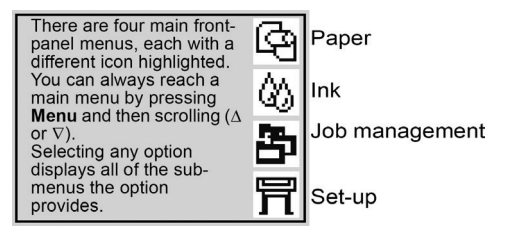

Les touches situées sur le panneau frontal ont les fonctions suivantes.

- Haut (▲) et Bas (▼) vous permettent de vous déplacer dans une liste de menus. L'élément sélectionné est » coché (« √).
- Menu (匪) donne accès à l'écran principal. Il annule tous les choix que vous n'avez pas encore sélectionnés en appuyant sur Entrée.
- vous ramène à l'écran précédent, et annule également les sélections non validées par la touche Entrée. (و+) vous ramène à l'écran précédent, et annule également les sélections non validées par la touche Entrée.
- Entrée (←) sélectionne l'élément mis en surbrillance.
- Annuler (X) annule l'opération (impression ou préparation de l'impression).
- Avancer (囤) et couper provoque l'éjection de la feuille ou l'avancement et le découpage du rouleau.

#### Codes erreur du panneau frontal

Voici une liste succincte des messages d'erreur qui peuvent s'afficher sur le panneau frontal de l'imprimante. Pour plus d'informations relatives au dépannage de tout type, reportez-vous au Guide de référence du CD.

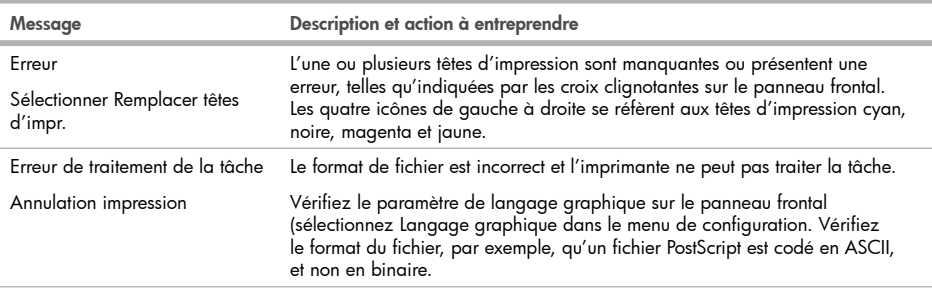

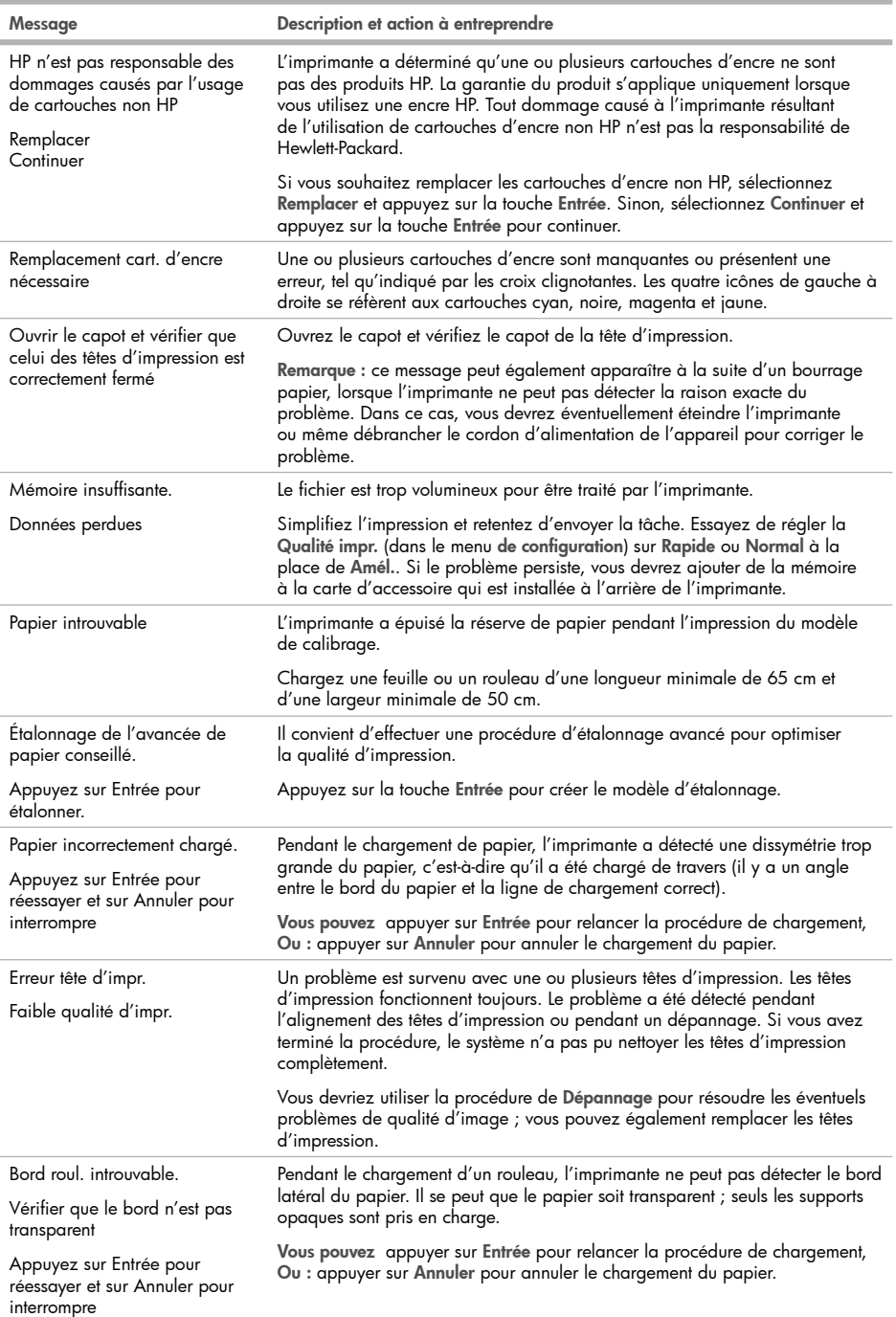

m

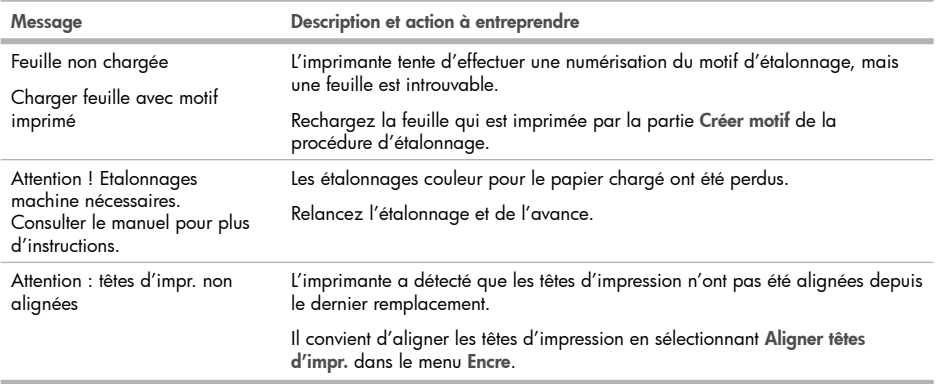

**COL** 

## Einführende Informationen

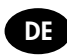

#### Weitere Informationsquellen

Ein vollständiges Handbuch mit dem Namen Benutzerhandbuch ist auf der mitgelieferten CD verfügbar. In diesem Handbuch werden die folgenden Themen behandelt:

- Einführung •
- Umgang mit Papier •
- Umgang mit dem Tintensystem •
- Verwenden des Bedienfelds •
- Verwenden der Druckereinstellungen
- Fehlerbehebung •
- Warten des Druckers •
- Installieren von Erweiterungskarten
- Technische Daten des Druckers
- Bestellen von Zubehör

Auf der CD befinden sich auch rechtliche Hinweise und Informationen zur Gewährleistung. Wenn Sie weitere Informationen benötigen, besuchen Sie die HP Support-Website (http://www.hp.com/go/knowledge\_center/).

#### Rechtliche Hinweise

Die vorliegenden Informationen können ohne Ankündigung geändert werden. Für HP Produkte und Dienstleistungen gelten ausschließlich die Bestimmungen in der Gewährleistungserklärung des jeweiligen Produkts bzw. Dienstes. Aus dem vorliegenden Dokument sind keine weiter reichenden Garantieansprüche abzuleiten. HP haftet nicht für technische bzw. redaktionelle Fehler oder für Auslassungen in diesem Dokument.

#### Sicherheitsvorkehrungen

Beachten Sie stets die folgenden Sicherheitshinweise, damit die sachgemäße Verwendung des Druckers gewährleistet ist und Beschädigungen vermieden werden.

- Betreiben Sie den Drucker ausschließlich mit der auf dem Typenschild angegebenen Netzspannung. Schließen Sie keine anderen Geräte an dieselbe Steckdose wie den Drucker an.
- Vergewissern Sie sich, dass der Drucker geerdet ist. Wenn der Drucker nicht geerdet ist, besteht Brand- und Stromschlaggefahr. Außerdem können elektromagnetische Störungen auftreten. •
- Versuchen Sie nicht, den Drucker auseinander zu nehmen oder zu reparieren. Wenden Sie sich dazu an Ihren HP Servicepartner (siehe Benutzerhandbuch).
- Verwenden Sie ausschließlich das mit dem Drucker gelieferte HP Netzkabel. Sie dürfen das Netzkabel auf keinen Fall beschädigen, abschneiden oder reparieren. Durch ein beschädigtes Netzkabel besteht Brandoder Stromschlaggefahr. Wenn das Netzkabel beschädigt ist, ersetzen Sie es durch ein von HP zugelassenes Netzkabel.
- Achten Sie darauf, dass keine Metallgegenstände oder Flüssigkeiten (außer denen in den HP Reinigungskits) in das Innere des Druckers gelangen. Sie setzen sich sonst Brand-, Stromschlag- oder anderen ernsten Gefahren aus.
- Schalten Sie in den folgenden Fällen den Drucker aus, und ziehen Sie das Netzkabel aus der Steckdose:
	- Wenn Sie mit den Händen in den Drucker fassen •
	- Wenn aus dem Drucker Rauch austritt oder ein ungewöhnlicher Geruch wahrzunehmen ist •
	- Wenn der Drucker ungewöhnliche Geräusche von sich gibt, die im Normalbetrieb nicht zu hören sind •
	- Wenn Metallgegenstände oder Flüssigkeiten (außer den zur Reinigung und Wartung verwendeten) in das Innere des Druckers gelangt sind
	- Während eines Gewitters •
	- Während eines Stromausfalls •

## Das Bedienfeld

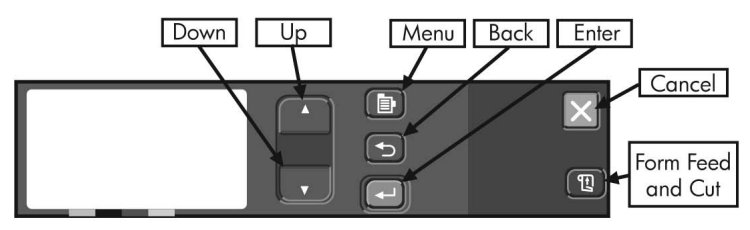

Abgesehen von den Funktionen der Software, die Sie verwenden, wird der Drucker hauptsächlich über das Bedienfeld gesteuert.

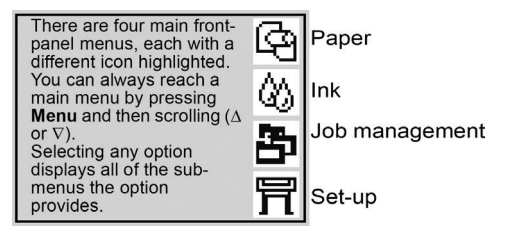

Auf dem Bedienfeld des Druckers befinden sich die folgenden Tasten.

- Mit den Tasten Auf (▲) und Ab (▼) können Sie in den Menüs zu den Optionen wechseln. Ausgewählte Einstellungen werden mit einem Häkchen ("√") gekennzeichnet.
- Mit der Taste Menu (卽) (Menü) gelangen Sie zum Hauptbildschirm. Dabei wird jegliche Einstellung bzw. Auswahl verworfen, die Sie zuvor ausgewählt, jedoch nicht durch Drücken der Taste Enter (Eingabe) bestätigt haben.
- Mit der Taste Back (→) (Zurück) gelangen Sie zum vorherigen Bildschirm zurück. Auch hierdurch wird jegliche Einstellung bzw. Auswahl verworfen, die Sie zuvor ausgewählt, jedoch nicht durch Drücken der Taste Enter (Eingabe) bestätigt haben.
- Mit der Taste Enter (↔) (Eingabe) wird das markierte Element ausgewählt.
- Mit der Taste Cancel (X) (Abbrechen) wird der aktuelle Vorgang abgebrochen (der eigentliche Druckvorgang oder dessen Vorbereitung).
- Mit der Taste Form Feed and Cut (囤) (Vorschub und Schneiden) wird ein Blatt ausgeworfen oder die Rolle weitergeführt und abgeschnitten.

#### Fehlermeldungen auf dem Bedienfeld

Nachfolgend finden Sie einen Auszug der Fehlermeldungen, die während des Druckerbetriebs möglicherweise auf dem Bedienfeld angezeigt werden. Genauere Informationen zur Behebung von Problemen finden Sie im Benutzerhandbuch auf der CD.

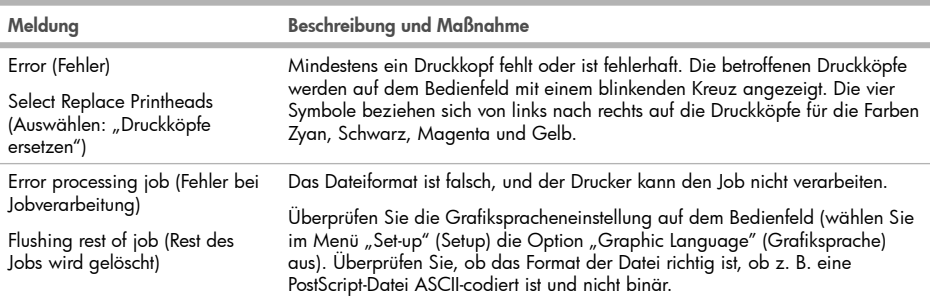

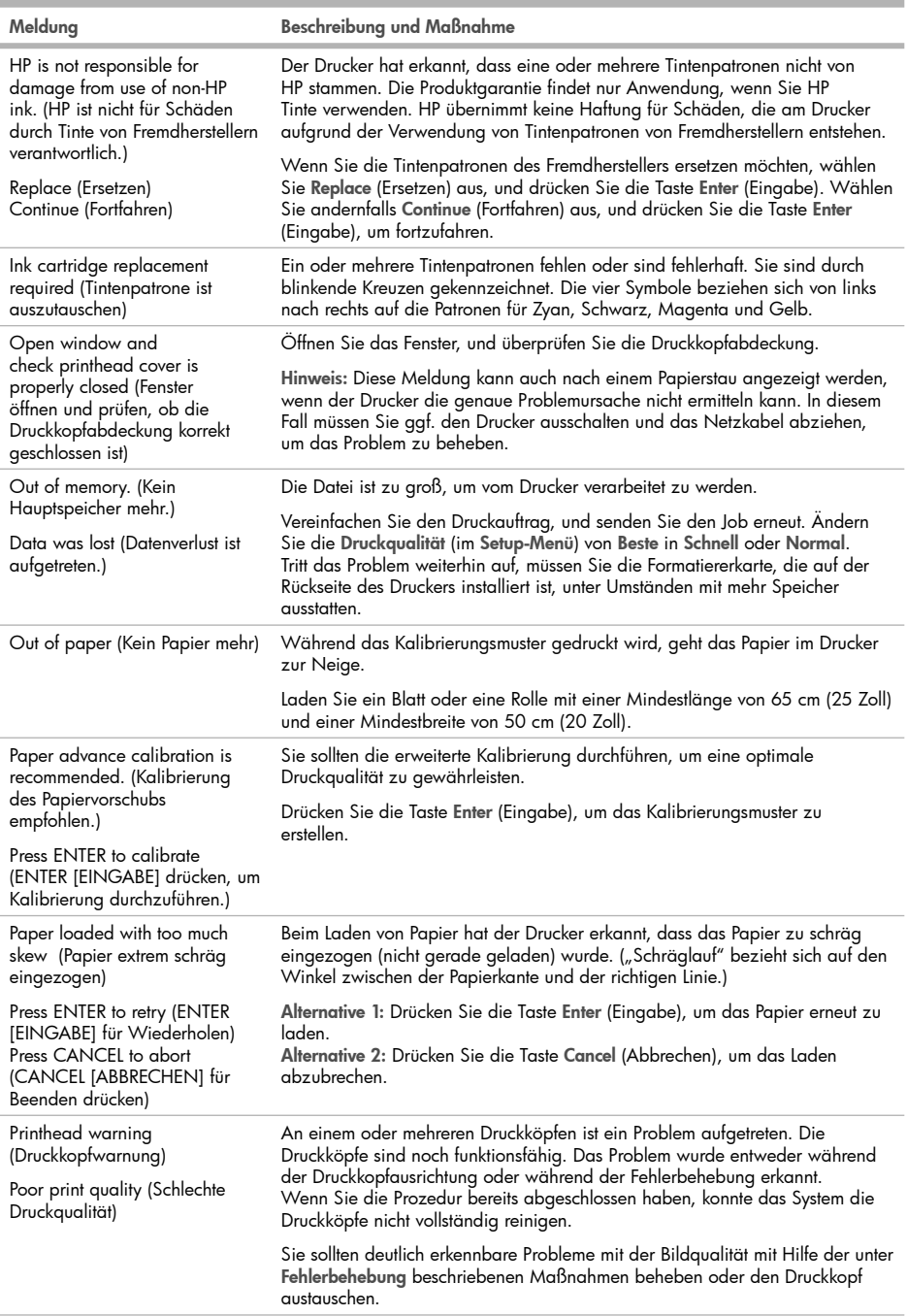

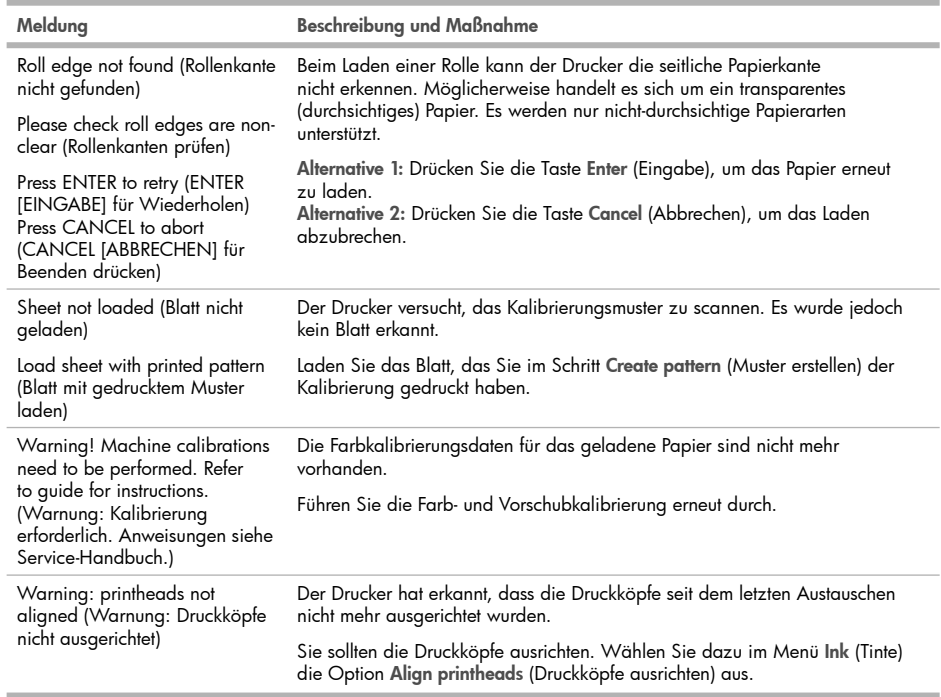

## Informazioni preliminari

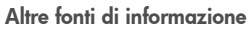

La Guida di riferimento per l'utente completa della stampante è disponibile sul CD fornito con la stessa. Nella guida vengono trattati i seguenti argomenti:

IT

- Introduzione alla stampante
- Utilizzo della carta •
- Utilizzo del sistema di inchiostro •
- Utilizzo del pannello frontale •
- Utilizzo delle opzioni della stampante •
- Risoluzione dei problemi •
- Manutenzione della stampante •
- Installazione delle schede di espansione
- Specitiche della stampante
- Ordinazione di accessori •

Il CD contiene anche le note legali e le informazioni sulla garanzia. Ulteriori informazioni sono disponibili sul sito Web di HP all'indirizzo http://www.hp.com/go/knowledge\_center/.

#### Note legali

Le informazioni contenute in questo documento sono soggette a modifica senza preavviso. Le sole garanzie per prodotti e servizi HP sono esposte in modo esplicito nelle allegate dichiarazioni di garanzia. Nessuna delle informazioni contenute deve essere interpretata come garanzia aggiuntiva. HP non sarà responsabile per omissioni o errori tecnici o editoriali contenuti nel presente documento.

#### Misure di sicurezza

Le seguenti precauzioni garantiscono l'utilizzo appropriato della stampante e consentono di evitarne il danneggiamento. Adottare sempre queste precauzioni.

- Utilizzare la tensione di alimentazione specificata sulla targhetta. Non sovraccaricare la presa elettrica della stampante collegando più periferiche.
- Accertarsi di collegare la stampante a una presa elettrica dotata di messa a terra. In caso di mancata messa a terra della stampante, potrebbero verificarsi scosse elettriche, incendi e suscettibilità alle interferenze elettromagnetiche.
- Non smontare né riparare la stampante. In caso di problemi, contattare l'assistenza clienti HP di zona; vedere la Guida di riferimento per l'utente.
- Utilizzare solo il cavo di alimentazione fornito da HP con la stampante. Non danneggiare, tagliare né riparare il cavo di alimentazione. Un cavo di alimentazione danneggiato può provocare incendi o scosse elettriche. Sostituire il cavo danneggiato con un cavo di alimentazione approvato da HP.
- Non mettere a contatto metalli o liquidi (tranne quelli utilizzati nei kit di pulizia HP) con le parti interne della stampante: potrebbero causare incendi, scosse elettriche o altri gravi pericoli.
- Spegnere la stampante e staccare il cavo di alimentazione dalla presa elettrica nei seguenti casi:
	- Quando si introducono le mani all'interno della stampante •
	- In caso di tumo o odori insoliti provenienti dalla stampante
	- Se la stampante produce uno strano rumore durante il normale funzionamento
	- Se un pezzo di metallo o un liquido (diverso da quello utilizzato per la manutenzione e la pulizia ordinarie) entra in contatto con le parti interne della stampante
	- In caso di temporale
	- In caso di interruzione di corrente

## Il pannello frontale

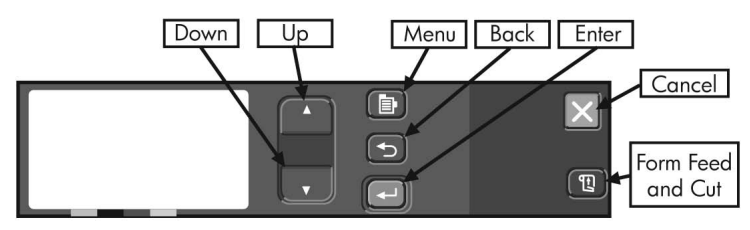

Dal pannello posto sul lato anteriore della stampante è possibile modificare le impostazioni della stampante, operazione possibile anche con i controlli offerti dal software in uso.

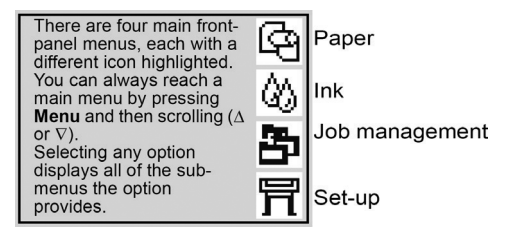

I tasti sul pannello frontale hanno le seguenti funzioni.

- Su (▲) e Giù (▼): spostamento tra le voci di un menu. L'impostazione selezionata viene indicata con un segno di spunta ("√").
- Menu: (圓) accede alla schermata principale. Annulla tutte le opzioni non ancora selezionate con il tasto Invio.
- Indietro: (כ) ritorna alla schermata precedente e annulla le opzioni non ancora selezionate con il tasto Invio.
- Invio: (←) seleziona la voce evidenziata.
- Annulla:  $(X)$  annulla l'operazione in corso (stampa o preparazione per la stampa).
- Avanzamento e taglio carta: (囤)espelle un toglio o determina l'avanzamento e il taglio del toglio di un rotolo di carta.

#### Codici di errore del pannello frontale

Viene fornita una breve selezione dei messaggi di errore tipici del pannello frontale che possono essere visualizzati quando si utilizza la stampante. Per tutte le informazioni dettagliate sulla risoluzione dei problemi, vedere la Guida di riferimento per l'utente sul CD.

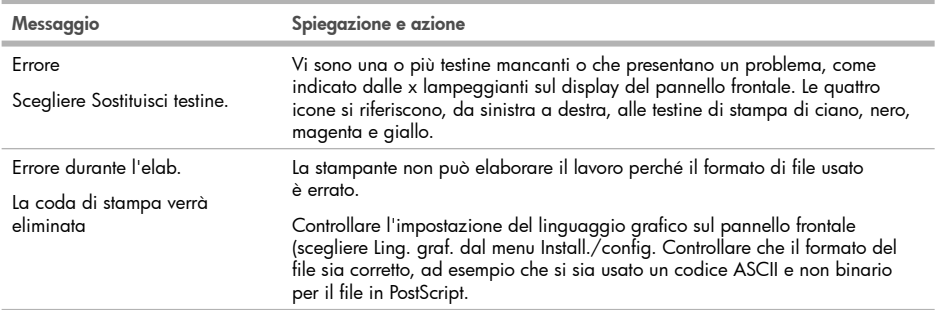

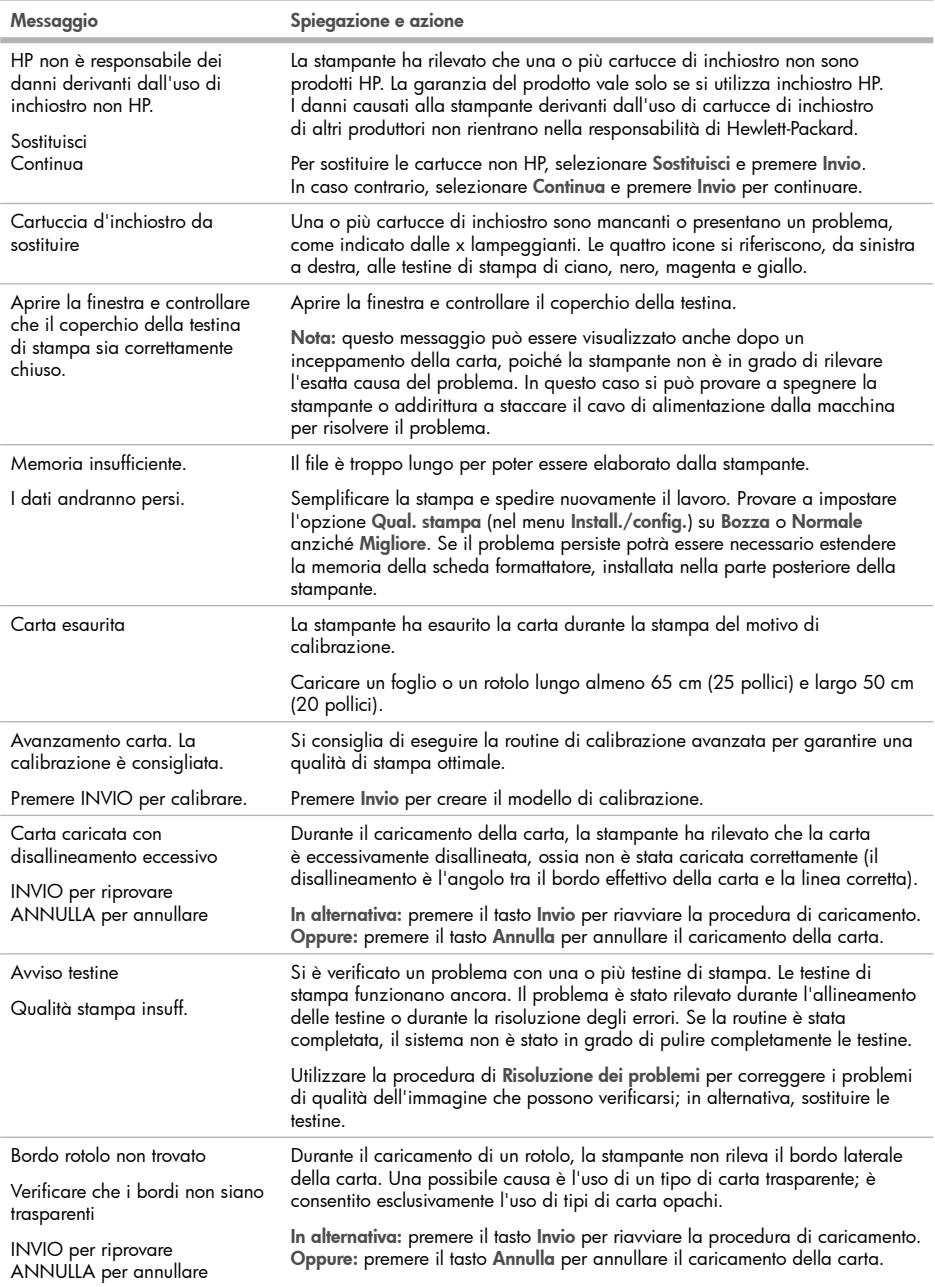

л

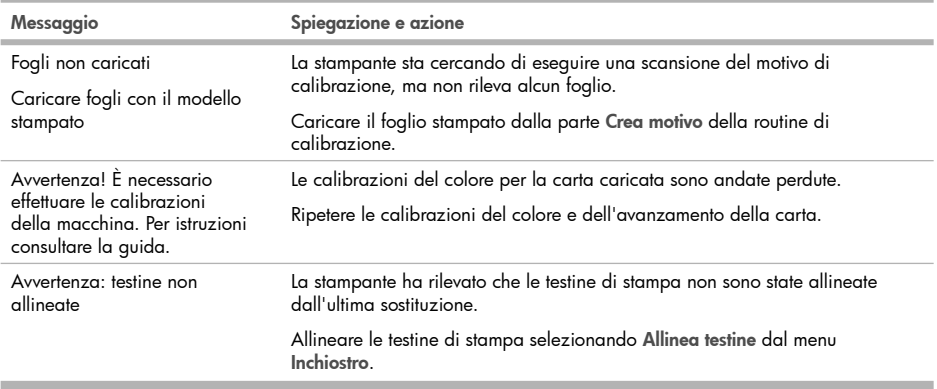

**The Co** 

## Información preliminar

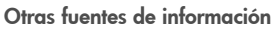

Se ofrece una quía completa sobre su impresora, Guía de referencia del usuario, en el CD que se incluye con la impresora. Dicha guía ofrece información sobre los siguientes temas:

ES

- Introducción de la impresora
- Utilización del papel •
- Utilización del sistema de tinta •
- Utilización del panel frontal •
- Utilización de las opciones de la impresora •
- Solución de problemas
- Mantenimiento de la impresora •
- Instalación de las tarjetas de ampliación
- Especificaciones de la impresora •
- Solicitud de accesorios

En el CD también encontrará información legal y sobre la garantía. Encontrará más información en el sitio web de asistencia técnica de HP (http://www.hp.com/go/knowledge\_center/).

#### Avisos legales

La información contenida en este documento está sujeta a cambios sin previo aviso. Las únicas garantías de los productos y servicios de HP se establecen en la declaración de garantía explícita adjunta a dichos productos y servicios. Nada de lo expuesto en este documento debe considerarse como una garantía adicional. HP no se hace responsable de los errores de editorial o técnicos u omisiones que contenga esta guía.

#### Precauciones de seguridad

Las precauciones siguientes garantizan el uso correcto de la impresora e impiden que ésta sufra daños. Siga estas precauciones en todo momento.

- Utilice el voltaje de alimentación indicado en la placa de especificaciones. Evite sobrecargar la toma de alimentación de la impresora con varios dispositivos.
- Asegúrese de que la impresora está conectada a tierra correctamente. De lo contrario, podría producirse un incendio, descargas eléctricas y posiblemente interferencias electromagnéticas.
- No desmonte ni repare la impresora usted mismo. Póngase en contacto con el representante de servicios de HP para obtener asistencia, consulte la Guía de referencia del usuario.
- Utilice únicamente el cable eléctrico proporcionado por HP que se incluye con la impresora. Tenga cuidado de no dañar, cortar o reparar el cable de alimentación. Un cable de alimentación dañado podría suponer riesgo de incendio o descargas eléctricas. Reemplace el cable de alimentación dañado por uno aprobado por HP.
- No permita que ningún metal o líquido (excepto los de los kits de limpieza de HP) toque las partes internas de la impresora. Si lo hiciera podría producirse un incendio, descargas eléctricas u otros peligros graves.
- Apague la impresora y desenchufe el cable de alimentación de la toma en cualquiera de las situaciones siguientes:
	- Cuando vaya a meter las manos en la impresora •
	- Si sale humo o algún olor extraño de la impresora •
	- Si la impresora hace algún ruido extraño que no se produce durante el funcionamiento normal •
	- Si un trozo de metal o un líquido (que no forme parte de las rutinas de limpieza y mantenimiento) toca las partes internas de la impresora
	- Durante una tormenta •
	- Durante un corte de alimentación •

## Panel frontal

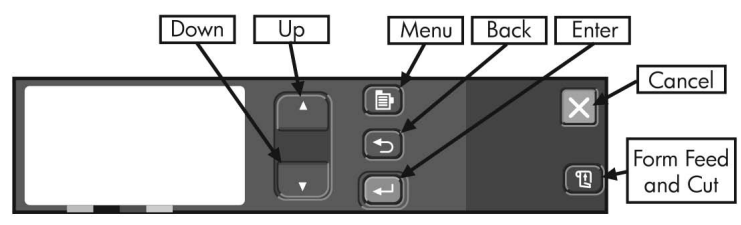

El panel que aparece en la parte frontal de la impresora es la forma principal de cambiar el funcionamiento de la impresora, a parte de los controles que se suministran con el software que utiliza.

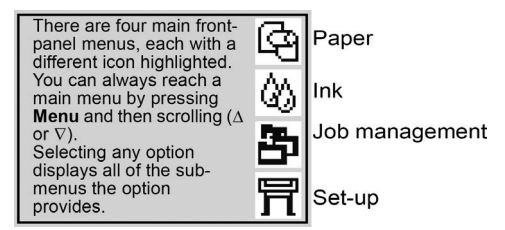

Las teclas del panel frontal tienen las siguientes funciones.

- Arriba (▲) y Abajo (▼) le permiten navegar por los elementos de una lista de menús. Los elementos seleccionados se marcan con ("√").
- Menu (團) (Menú) le permite acceder a la pantalla principal. Cancela cualquier ajuste que no se haya seleccionado pulsando Enter (Intro).
- Back (→)(Atrás) le permite acceder a la pantalla anterior y cancelar cualquier opción que no haya seleccionado con el botón Enter (Intro).
- Enter (+)(Intro) le permite seleccionar el elemento resaltado.
- Cancel (X) (Cancelar) cancela la operación actual (impresión o preparativo de impresión).
- Form Feed and Cut (囤)(Avanza y corta hoja) expulsa una hoja o avanza el rollo y corta una hoja.

#### Códigos de error del panel frontal

A continuación se mencionan algunos de los mensajes de error típicos del panel frontal que pueden aparecer al utilizar la impresora. Si desea obtener más información acerca de la solución de cualquier problema, consulte la Guía de referencia del usuario en el CD.

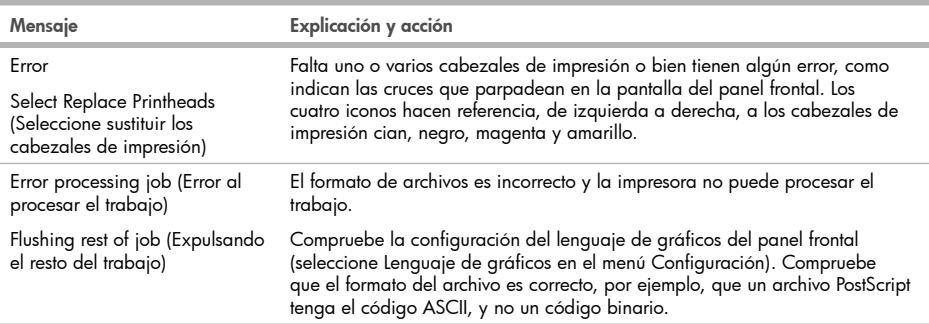

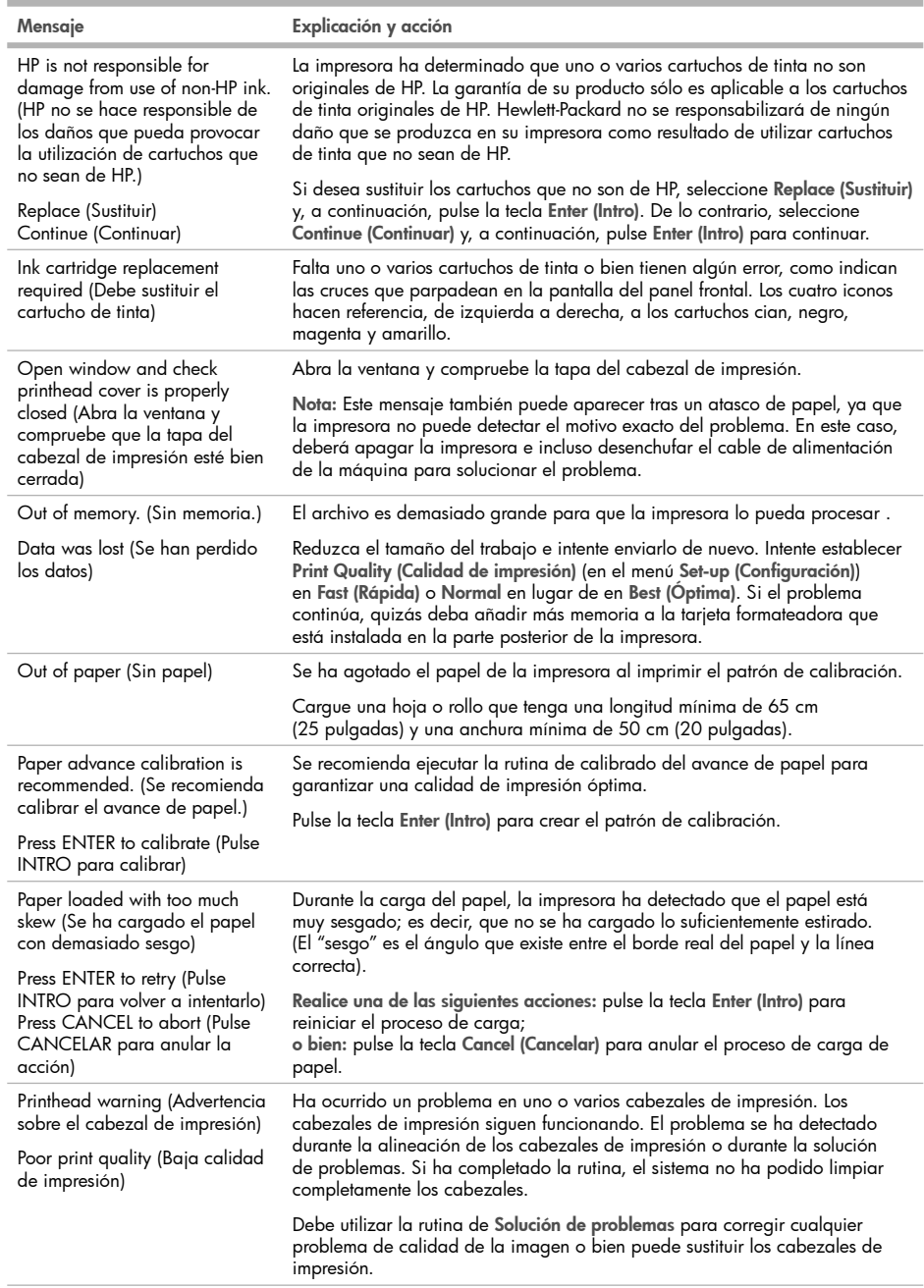

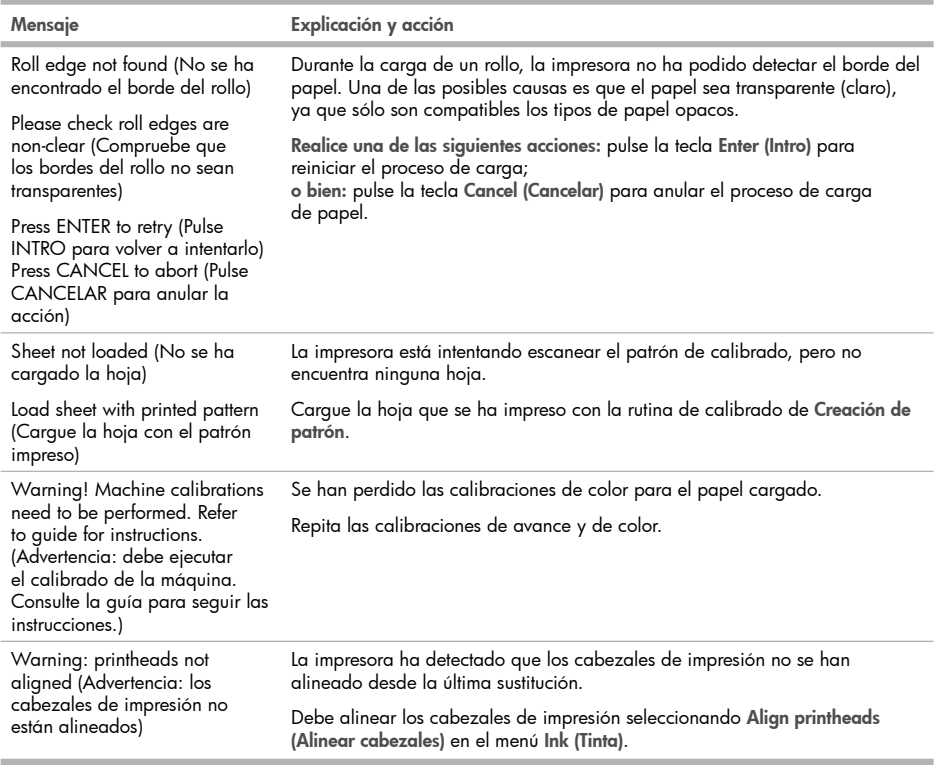

## Informações iniciais

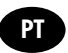

#### Outras fontes de informações

Um Guia de Referência do Usuário completo, está disponível no CD que acompanha a impressora. Esse guia fornece informações sobre os seguintes tópicos:

- Introdução da impressora
- Uso do papel •
- Uso do sistema de tinta •
- Uso do painel frontal •
- Uso das opções da impressora •
- Solução de problemas
- Manutenção da impressora •
- Instalação de placas de expansão
- Especif. impressora •
- Compra de acessórios •

É possível também encontrar informações legais e sobre garantia no CD. Outras informações podem ser encontradas no site de suporte da HP (http://www.hp.com/go/knowledge\_center/).

#### Avisos legais

As informações contidas neste documento estão sujeitas a alteração sem aviso prévio. As únicas garantias para produtos e serviços HP são descritas na declaração de garantia expressa que acompanha tais produtos e serviços. Nenhuma informação aqui descrita deve ser utilizada para criar uma garantia adicional. A HP não se responsabilizará por erros ou omissões editoriais ou técnicas aqui contidas.

#### Precauções de segurança

As precauções a seguir asseguram o uso correto da impressora e evitam danos a ela. Siga essas precauções o tempo todo.

- Use a voltagem especificada na placa do fabricante. Não sobrecarregue a tomada da impressora com vários dispositivos.
- Verifique se a impressora está bem aterrada. O não-aterramento da impressora pode resultar em choque elétrico, incêndio e vulnerabilidade à interferência eletromagnética.
- Não desmonte ou conserte a impressora por conta própria. Entre em contato com um representante da HP caso necessite de serviços. Consulte o Guia de Referência do Usuário.
- Use somente o cabo fornecido pela HP com a impressora. Não danifique, corte ou conserte o cabo de alimentação. Um cabo de alimentação danificado pode causar incêndios ou choques elétricos. Substitua o cabo de alimentação danificado por outro cabo por outro cabo aprovado pela HP.
- Não deixe que peças de metal ou substâncias líquidas (exceto as usadas nos Kits de limpeza HP) entrem em contato com as peças internas da impressora. Isso pode resultar em incêndio, choque elétrico ou outros riscos graves.
- Desligue a impressora e desconecte o cabo de alimentação da tomada em qualquer um destes casos:
	- Ao colocar as mãos dentro da impressora •
	- Em caso de fumaça ou odor incomum proveniente da impressora •
	- Se a impressora estiver apresentando um ruído incomum não observado durante a operação normal •
	- Se uma peça de metal ou uma substância líquida (não utilizada nas rotinas de limpeza e manutenção) entrar em contato com as peças internas da impressora
	- Durante uma tempestade de raios •
	- Durante uma falta de energia •

## O painel frontal

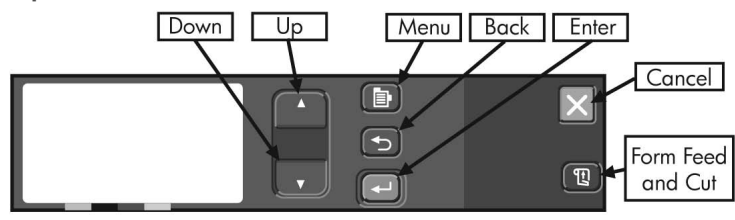

O painel mostrado na frente da impressora é a principal maneira de alterar o comportamento da impressora, além dos controles fornecidos pelo software utilizado.

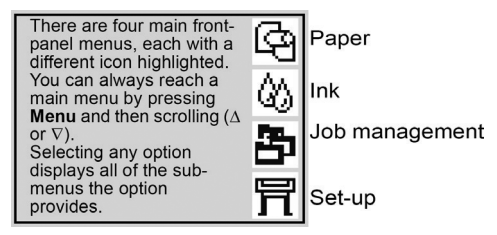

As teclas no painel frontal da impressora têm estas funções.

- Up (Para cima) (▲) e Down (Para baixo) (▼) permitem navegar pelos itens da lista de um menu. Uma opção escolhida é mostrada com uma marca de seleção ("√").
- Menu (圓) leva à tela principal. Cancela as opções ainda não selecionada pressionando Enter.
- Back (→) (Voltar) leva à tela anterior e também cancela as opções ainda não selecionadas com a tecla Enter.
- Enter  $(\rightarrow)$  seleciona o item destacado.
- Cancel (X) (Cancelar) cancela a operação atual (impressão ou preparação para impressão).
- Form Feed and Cut (囤) (Alim. de folha e corte) ejeta uma tolha ou avança o rolo e taz o corte.

#### Códigos de erro do painel frontal

Esta é uma pequena seleção de mensagens de erro comuns do painel frontal que podem ser encontradas ao usar a impressora. Para obter mais informações de solução de problemas de todos os tipos, consulte o Guia de Referência do Usuário no CD.

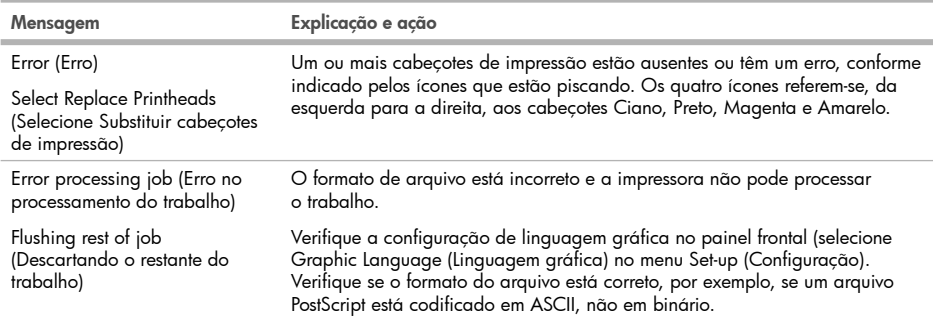

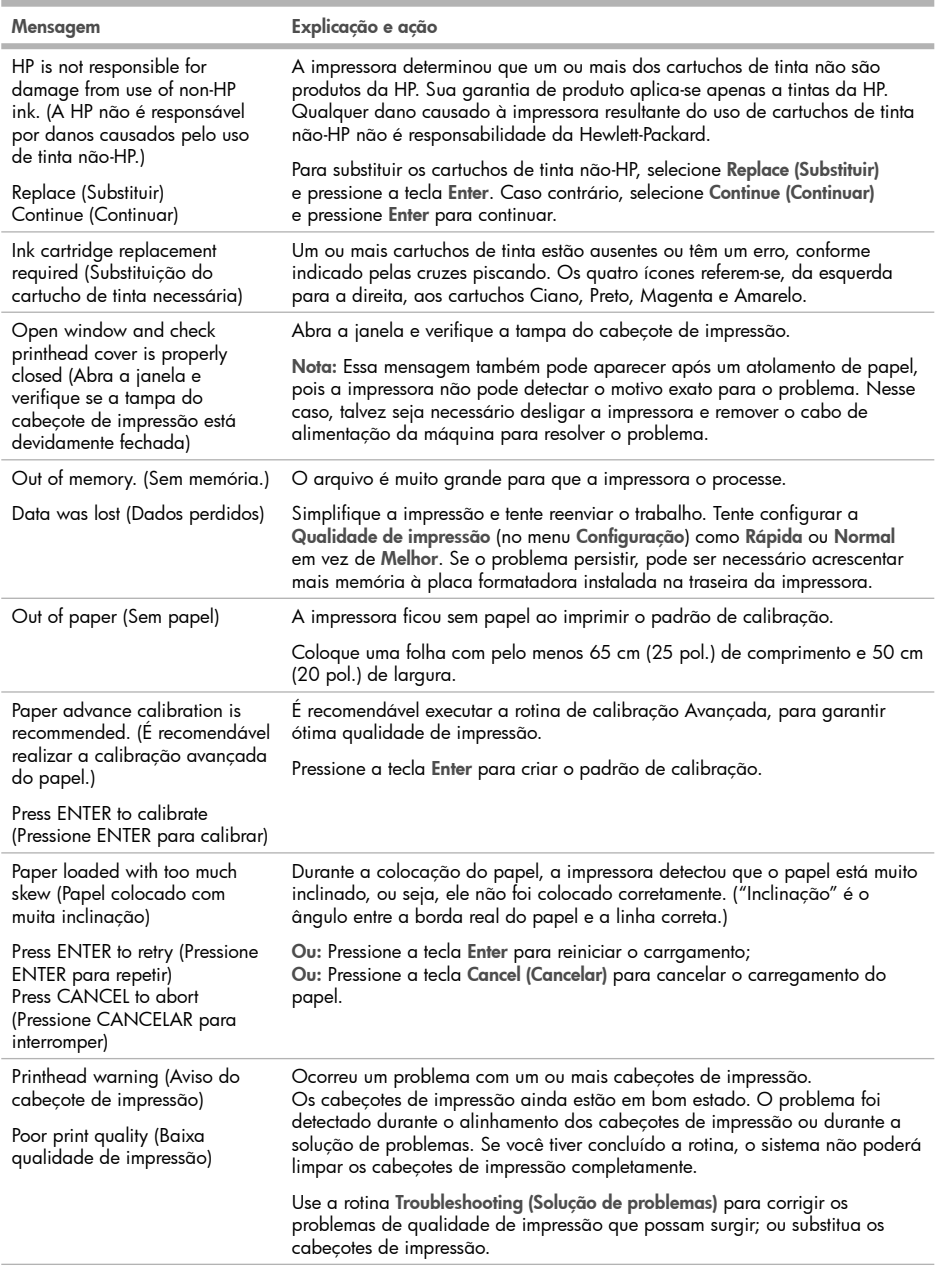

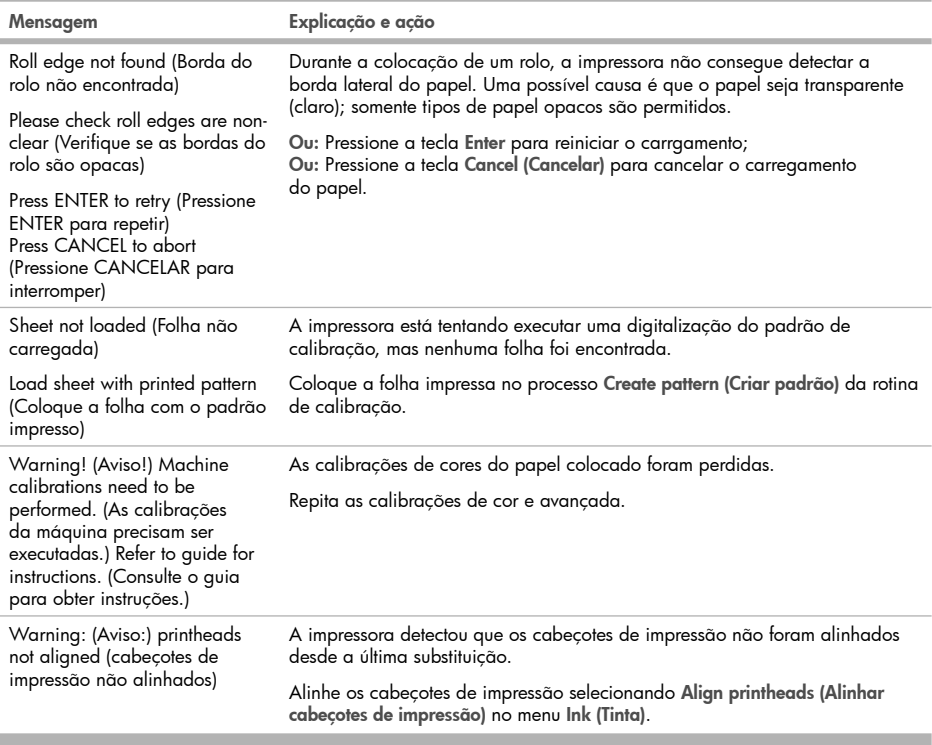

×

#### Введение

#### Другие информационные источники

Полное справочное руководство пользователя содержится на компакт-диске, предоставляемом вместе с принтером. Руководство пользователя содержит информацию по следующими темам:

RU

- Принтер: введение •
- Использование бумаги •
- Использование системы подачи чернил •
- Использование панели управления •
- Использование параметров принтера •
- Устранение неполадок •
- Обслуживание принтера •
- Установка карт расширения •
- Технические характеристики принтера •
- Заказ дополнительных принадлежностей •

На компакт-диске также содержатся юридическая информация и сведения о гарантии. Дополнительные сведения можно получить на Web-сайте компании HP (http://www.hp.com/go/knowledge\_center/).

#### Юридические уведомления

Содержащиеся в данном документе сведения могут быть изменены без предупреждения. Единственные гарантии на продукты и услуги компании HP изложены в явной гарантии, прилагаемой к таким продуктам и услугам. Никакие сведения, содержащиеся в данном документе, не могут быть истолкованы как часть дополнительной гарантии. Компания HP не несет ответственности за технические или редакторские ошибки или упущения, содержащиеся в данном документе.

#### Меры предосторожности

Следующие меры предосторожности обеспечат надлежащее использование принтера и позволят избежать его повреждения. Неукоснительно соблюдайте эти меры.

- Напряжение сети должно соответствовать указанному на паспортной табличке. Избегайте перегрузки электрической розетки, в которую включен принтер.
- Обеспечьте правильное заземление принтера. Отсутствие заземления может стать причиной поражения электрическим током, пожара и повышенной восприимчивости к электромагнитным помехам.
- Не разбирайте и не ремонитируйте принтер самостоятельно. По вопросам обслуживания обращайтесь к региональному представителю отдела обслуживания HP, см. справочное руководство пользователя.
- Используйте только кабель питания, поставляемый с принтером HP. Избегайте повреждения кабеля питания, не разрезайте его и не пытайтесь ремонтировать. Поврежденный кабель питания может стать причиной пожара или поражения электрическим током. Заменять поврежденный кабель следует кабелем только утвержденного компанией HP типа.
- Не допускайте попадания металлических предметов и жидкостей (за исключением используемых в чистящих комплектах HP Cleaning Kits) на внутренние части принтера. Это может вызвать пожар, поражение электрическим током или другие опасные последствия.
- Во всех перечисленных ниже случаях следует отключить питание принтера и вынуть кабель питания из розетки:
	- если необходимо проникнуть руками внутрь принтера;
	- если из принтера идет дым или появился необычный запах;
	- если принтер издает необычный шум, отсутствующий при нормальной работе; •
	- если внутренние части принтера соприкасаются с металлическим предметом или на них попала жидкость (не в процессе чистки или обслуживания);
	- во время грозы; •
	- во время нарушения электроснабжения. •

#### Панель управления

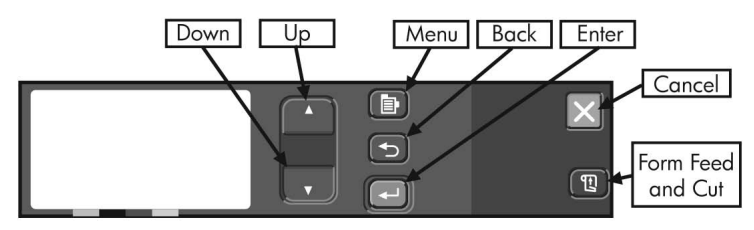

Панель управления расположена спереди принтера и является более предпочтительным средством управления по сравнению с программным обеспечением.

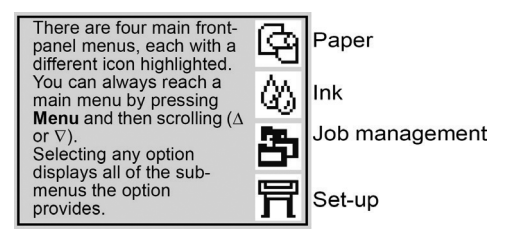

Клавиши на панели управления имеют перечисленные ниже функции.

- Up (Вверх) (▲) и Down (Вниз) (▼) предназначены для перемещения по меню. Выбранное значение помечается «галочкой» («√»).
- Menu(圓)(Меню) открывает главный экран. При этом отменяются все изменения, не подтвержденные клавишей Enter (Ввод).
- Back(ܐ)(Назад) возвращает предыдущий экран; при этом также отменяются все изменения, не подтвержденные клавишей Enter (Ввод).
- Enter (+) (Ввод) позволяет выбрать выделенный элемент.
- Cancel  $(\times)$ (Отмена) прекращает текущую операцию (печать или подготовку к печати).
- Form Feed and Cut (囤)(Подача и обрезка листа) служит для извлечения листа либо для подачи вперед и обрезки рулонной бумаги.

#### Коды ошибок на передней панели

Далее перечислены наиболее распространенные сообщения об ошибках, отображаемые на дисплее панели управления, с которыми можно столкнуться при работе с принтером. Более подробные сведения об устранении неполадок всех видов см. в справочном руководстве пользователя на компакт-диске.

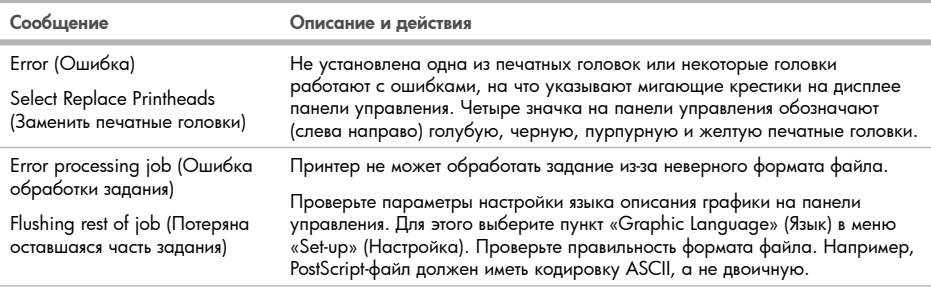

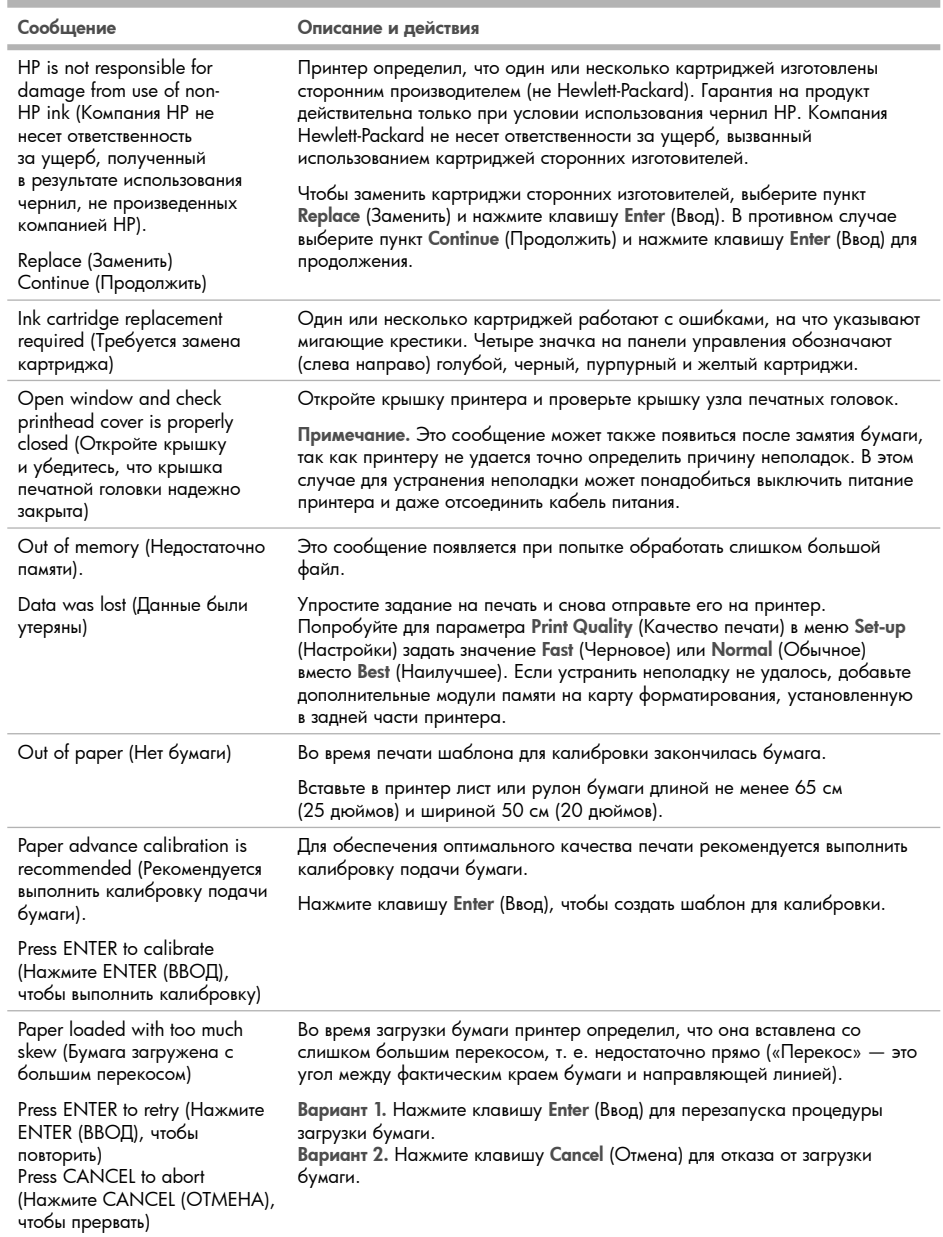

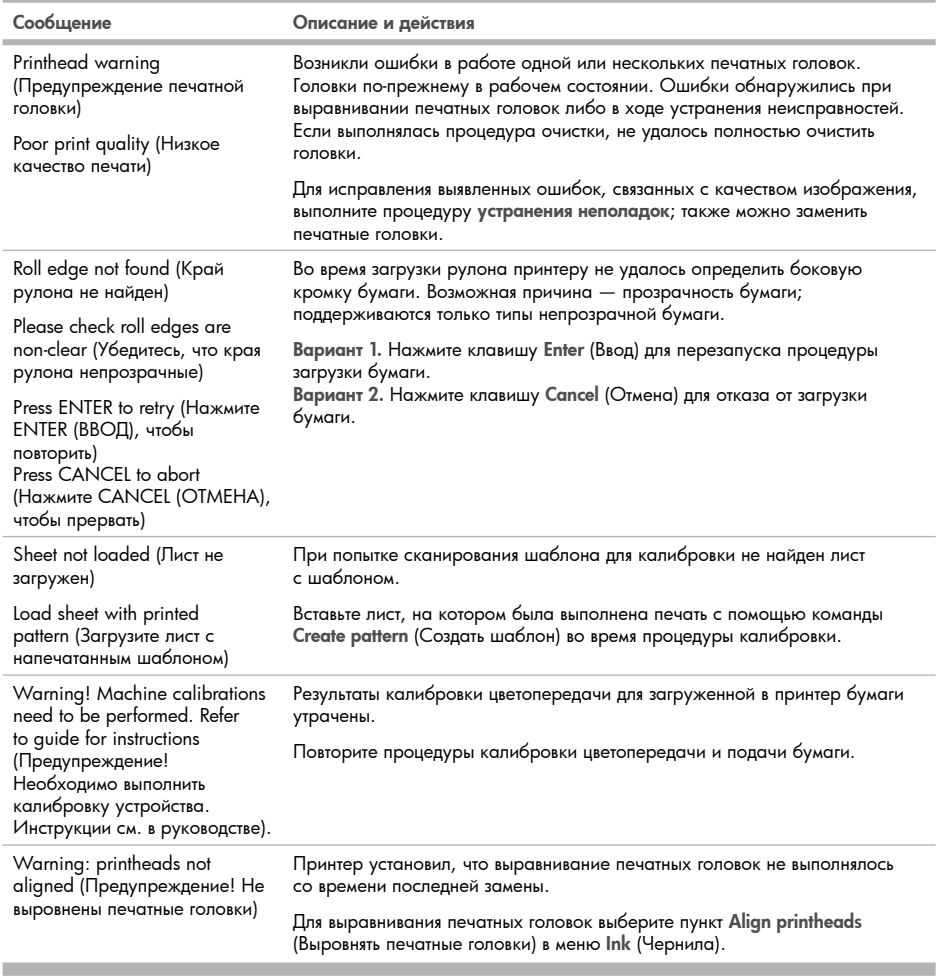

**Contract** 

۰

## Εισαγωγικές πληροφορίες

#### Άλλες πηγές πληροφοριών

Ο πλήρης οδηγός για τον εκτυπωτή σας, Οδηγός αναφοράς χρήστη, διατίθεται στο CD που παρέχεται μαζί με τον εκτυπωτή σας. Ο οδηγός αυτός παρέχει πληροφορίες για τα εξής:

- Παρουσίαση του εκτυπωτή •
- Χρήση χαρτιού •
- Χρήση του συστήματος μελανιών •
- Χρήση του πίνακα ελέγχου •
- Χρήση επιλογών εκτυπωτή •
- Αντιμετώπιση προβλημάτων •
- Συντήρηση του εκτυπωτή •
- Εγκατάσταση καρτών επέκτασης •
- Προδιαγραφές εκτυπωτή •
- Παραγγελία εξαρτημάτων •

Στο CD παρέχονται επίσης νομικές πληροφορίες και πληροφορίες σχετικά με την εγγύηση. Για περαιτέρω πληροφορίες, επισκεφτείτε την τοποθεσία υποστήριξης της HP στο Web (http://www.hp.com/go/knowledge\_center/).

#### Νομικές σημειώσεις

Οι πληροφορίες που περιέχονται στο παρόν μπορεί να αλλάξουν χωρίς προειδοποίηση. Οι εγγυήσεις για τα προϊόντα και τις υπηρεσίες της HP αναφέρονται μόνο στις ρητές δηλώσεις εγγύησης που παρέχονται μαζί με τα συγκεκριμένα προϊόντα και υπηρεσίες. Κανένα τμήμα του παρόντος εγγράφου δεν πρέπει να θεωρείται ότι αποτελεί συμπληρωματική εγγύηση. Η HP δεν φέρει καμία ευθύνη για τεχνικά ή συντακτικά σφάλματα και παραλείψεις στον παρόν έγγραφο.

#### Προφυλάξεις ασφαλείας

Οι παρακάτω προφυλάξεις διασφαλίζουν τη σωστή χρήση του εκτυπωτή και αποτρέπουν την πρόκληση βλάβης στον εκτυπωτή. Πρέπει πάντα να ακολουθείτε αυτές τις προφυλάξεις.

- Χρησιμοποιείτε την τάση τροφοδοσίας που καθορίζεται στην πινακίδα τιμών. Αποφεύγετε την υπερφόρτωση της πρίζας του εκτυπωτή με πολλές συσκευές.
- Βεβαιωθείτε ότι ο εκτυπωτής είναι σωστά γειωμένος. Η αποτυχία γείωσης του εκτυπωτή μπορεί να έχει ως αποτέλεσμα την πρόκληση ηλεκτροπληξίας, πυρκαγιάς και επιδεκτικότητα σε ηλεκτρομαγνητικές παρεμβολές.
- Μην αποσυναρμολογείτε ή επισκευάζετε τον εκτυπωτή μόνοι σας. Επικοινωνήστε με τον τοπικό αντιπρόσωπο σέρβις της HP. Ανατρέξτε στον Οδηγό αναφοράς χρήστη.
- Χρησιμοποιείτε μόνο το ηλεκτρικό καλώδιο της HP που παρέχεται με τον εκτυπωτή. Μην καταστρέφετε, κόβετε ή επισκευάζετε το καλώδιο ρεύματος. Ένα κατεστραμμένο καλώδιο ρεύματος μπορεί να προκαλέσει πυρκαγιά ή ηλεκτροπληξία. Αντικαταστήστε ένα κατεστραμμένο καλώδιο ρεύματος με ένα άλλο εγκεκριμένο από την HP.
- Τυχόν μέταλλα ή υγρά (εκτός από αυτά που χρησιμοποιούνται στα κιτ καθαρισμού της HP) δεν πρέπει να έρχονται σε επαφή με τα εσωτερικά μέρη του εκτυπωτή. Μπορεί να προκληθούν πυρκαγιά, ηλεκτροπληξία ή άλλοι σοβαροί κίνδυνοι.
- Απενεργοποιήστε την τροφοδοσία του εκτυπωτή και αποσυνδέστε το καλώδιο ρεύματος από την πρίζα σε οποιαδήποτε από τις παρακάτω περιπτώσεις:
	- Όταν βάζετε τα χέρια σας στο εσωτερικό του εκτυπωτή •
	- Εάν αναδύεται καπνός ή ασυνήθιστη οσμή από τον εκτυπωτή •
	- Εάν ο εκτυπωτής κάνει ασυνήθιστο θόρυβο που δεν ακούγεται κατά την κανονική λειτουργία •
	- Εάν κάποιο μέταλλο ή υγρό (με εξαίρεση εκείνα που χρησιμοποιούνται κατά τη διαδικασία καθαρισμού και συντήρησης) έρθει σε επαφή με τα εσωτερικά μέρη του εκτυπωτή
	- Κατά τη διάρκεια καταιγίδων •
	- Κατά τη διάρκεια διακοπής ρεύματος

EL

## Μπροστινός πίνακας

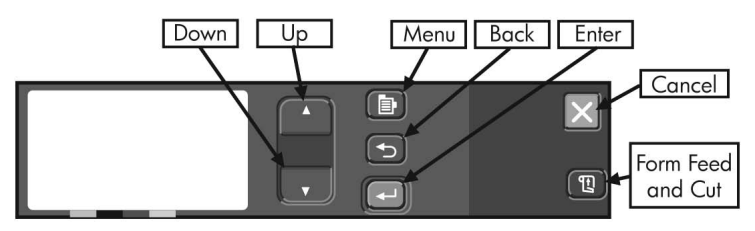

Εκτός από τα εργαλεία ελέγχου που παρέχει το λογισμικό που χρησιμοποιείτε, ο πίνακας στην μπροστινή πλευρά του εκτυπωτή είναι το κύριο εργαλείο ρύθμισης της λειτουργίας του εκτυπωτή.

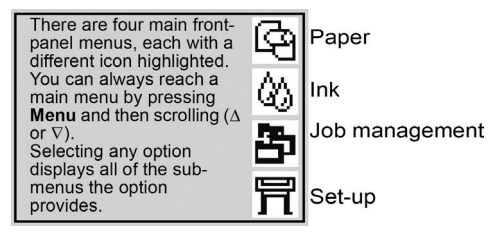

Τα πλήκτρα στον πίνακα ελέγχου έχουν τις παρακάτω λειτουργίες.

- Επάνω (▲) και Κάτω (▼) χρησιμοποιούνται για τη μετακίνηση στα στοιχεία μιας λίστας μενού. Η ρύθμιση που ι επιλέγετε υποδεικνύεται από το σύμβολο ("√").
- Μenυ (ጉ)(Μενού) χρησιμοποιείται για μετάβαση στην κύρια οθόνη. Ακυρώνει τυχόν ρυθμίσεις που δεν έχουν επιλεγεί ακόμη πατώντας το Enter.
- Back (Πίσω) χρησιμοποιείται για μετάβαση στην προηγούμενη οθόνη και ακυρώνει τυχόν ρυθμίσεις που δεν έχουν επιλεγεί ακόμη με το Enter.
- Enter (←) χρησιμοποιείται για την επιλογή του στοιχείου που επισημαίνεται.
- Cancel (Άκυρο) ακυρώνει την τρέχουσα λειτουργία (εκτύπωση ή προετοιμασία εκτύπωσης). •
- Form Feed και Cut (གུ )(Αλλαγή σελίδας και κοπή) χρησιμοποιείται για εξαγωγή του φύλλου χαρτιού από τον εκτυπωτή ή για προώθηση και κοπή του ρολού.

#### Κωδικοί σφαλμάτων πίνακα ελέγχου

Παρέχεται μια σύντομη λίστα συνηθισμένων μηνυμάτων σφάλματος του πίνακα ελέγχου που μπορεί να εμφανιστούν όταν χρησιμοποιείτε τον εκτυπωτή. Για πιο λεπτομερείς πληροφορίες σχετικά με την αντιμετώπιση προβλημάτων, ανατρέξτε στον Οδηγό αναφοράς χρήστη στο CD.

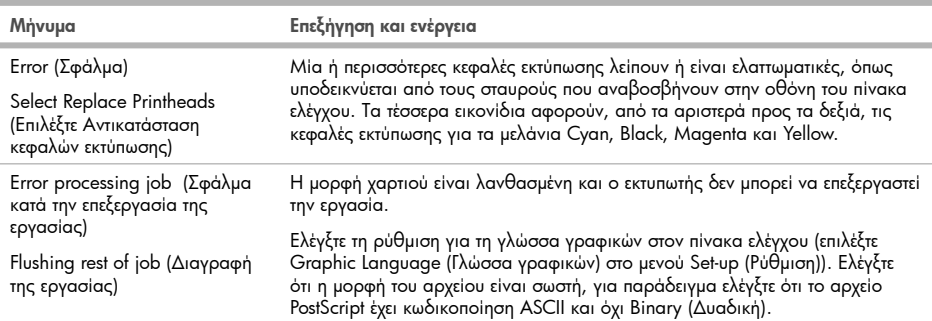

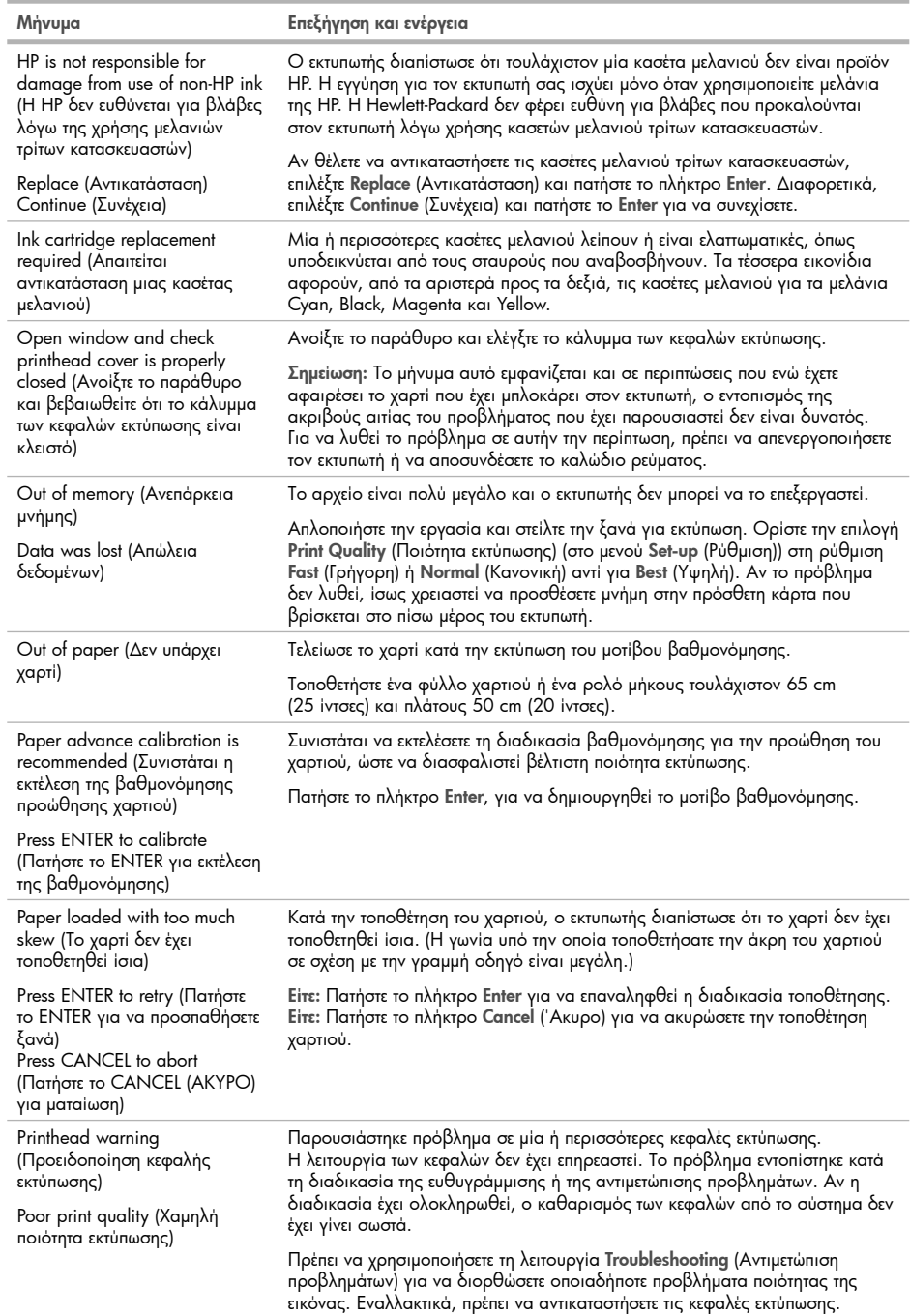

the control of the control of the

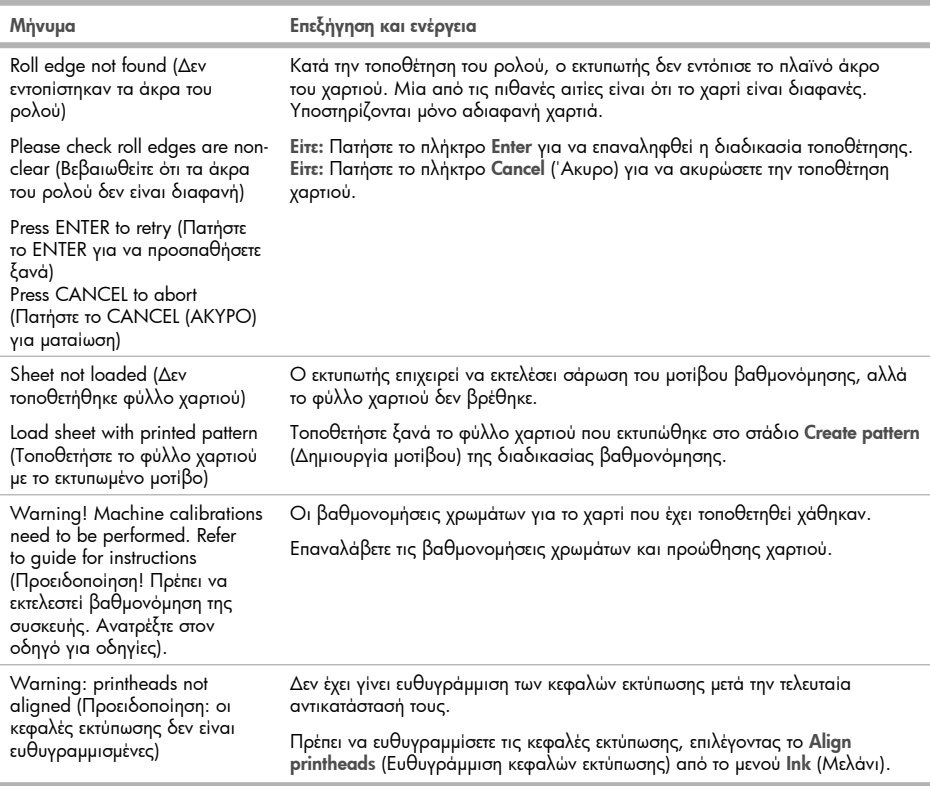

## Tanıtıcı Bilgiler

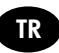

#### Diğer bilgi kaynakları

Yazıcınıza yönelik eksiksiz bir Kullanıcı Başvuru Kılavuzu, yazıcınızla birlikte gelen CD'de mevcuttur. Bu kılavuzda, aşağıdaki konularda bilgi verilmektedir:

- Yazıcınızı tanıma •
- Kağıt kullanma
- Mürekkep sistemini kullanma •
- On paneli kullanma
- Yazıcı seçeneklerini kullanma •
- Sorun giderme
- Yazıcının bakımı •
- Genişletme kartlarını takma •
- Yazıcı özellikleri •
- Aksesuar sipariş etme •

Ayrıca CD'de yasal bilgileri ve garanti bilgilerini de bulabilirsiniz. Daha fazla bilgi için HP'nin destek Web sitesine (http://www.hp.com/go/knowledge\_center/) bakın.

#### Yasal bildirimler

Burada yer alan bilgiler önceden bildirilmeden değiştirilebilir. HP ürün ve hizmetleri için yalnızca söz konusu ürün ve hizmetlere eşlik eden açık garanti belgesinde belirtilen garantiler geçerlidir. Burada kullanılan hiçbir ifade ek garanti olarak yorumlanamaz. HP, bu belgedeki teknik hatalardan veya yazım hatalarından ya da eksikliklerden sorumlu tutulamaz.

#### Güvenlik önlemleri

Aşağıdaki önlemler, yazıcının doğru şekilde kullanılmasını sağlar ve yazıcının zarar görmesini önler. Bu önlemleri her zaman yerine getirin.

- Ürün üzerindeki plakada belirtilen güç kaynağı voltajını kullanın. Yazıcının elektrik prizini birden çok aygıtla aşırı yüklemekten kaçının.
- Yazıcının iyi bir şekilde topraklandığından emin olun. Yazıcının hatalı topraklanması elektrik çarpmasına, yangına ve elektromanyetik etkileşimlere karşı duyarlılığa neden olabilir.
- Yazıcıyı kendiniz sökmeyin veya tamir etmeyin. Servis için yerel HP Servis Temsilcinize başvurun, bkz. Kullanıcı Başvuru Kılavuzu.
- Sadece HP'nin yazıcıyla birlikte verdiği elektrik kablosunu kullanın. Elektrik kablosuna zarar vermeyin, kabloyu kesmeyin veya onarmaya çalışmayın. Hasarlı bir güç kablosu yangına veya elektrik çarpmasına neden olabilir. Hasarlı güç kablosunu HP onaylı bir güç kablosuyla değiştirin.
- Metal veya sıvıların yazıcının iç kısımlarına (HP Temizleme Kitinde kullanılanlar dışında) temas etmesine izin vermeyin. Bu durum, yangına, elektrik çarpmasına veya diğer ciddi tehlikelere neden olabilir.
- Aşağıdaki durumlarda yazıcıyı kapatın ve elektrik kablosunu elektrik prizinden çekin:
	- Ellerinizi yazıcının içine sokarken •
	- Yazıcıdan duman veya normal olmayan kokular gelmeye başlarsa •
	- Yazıcı normal çalışması sırasında duyulmayan olağandışı bir ses çıkarmaya başlarsa •
	- Yazıcının iç kısmıyla metal parçası veya sıvı (olağan temizleme ve bakım dışında) teması olduğunda •
	- Gök gürültülü fırtına sırasında •
	- Elektrik kesintisi olduğunda •

## Ön panel

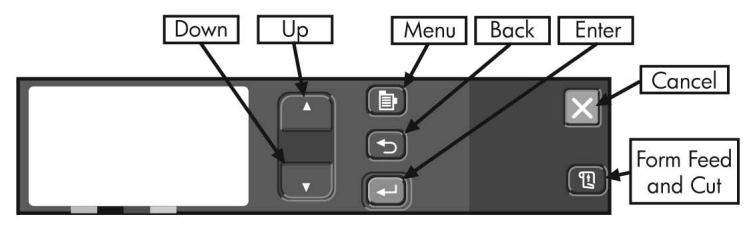

Yazıcınızın önündeki panel, kullandığınız yazılımın sunduğu denetimlerin dışında, yazıcınızın davranışını değiştirmenin temel yoludur.

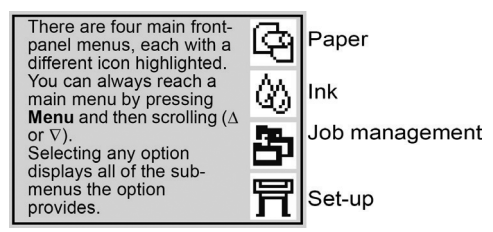

Ön paneldeki tuşlar şu işlevlere sahiptir.

- Yukarı (▲) ve Aşağı (▼), bir menü listesindeki öğelerde gezinmenizi sağlar. Seçilen ayar ("√″) simgesiyle işaretlenir.
- Menu(圓)(Menü) tuşu sizi ana ekrana götürür. Enter (Giriş) tuşuyla seçilmemiş tüm seçimleri iptal eder.
- Back (ܒ)(Geri) tuşu, henüz Enter (Giriş) tuşu ile seçilmemiş herhangi bir seçeneği de iptal ederek sizi önceki ekrana götürür.
- Enter (←)(Giriş) tuşu vurgulanan öğeyi seçer.
- Cancel (X)(lptal) tuşu geçerli işlemi (baskı ya da baskıya hazırlık) iptal eder.
- Form Feed and Cut (囤)(llerlet ve Kes) tuşu bir yaprağın çıkarılmasına veya rulonun ilerletilerek kesilmesini sağlar.

## Ön panel hata kodları

Bu, yazıcıyı kullanırken karşılaşabileceğiniz ön panel hata iletilerinden oluşan kısa bir listedir. Her türden ayrıntılı sorun giderme bilgileri için lütfen CD'deki Kullanıcı Başvuru Kılavuzu'na bakın.

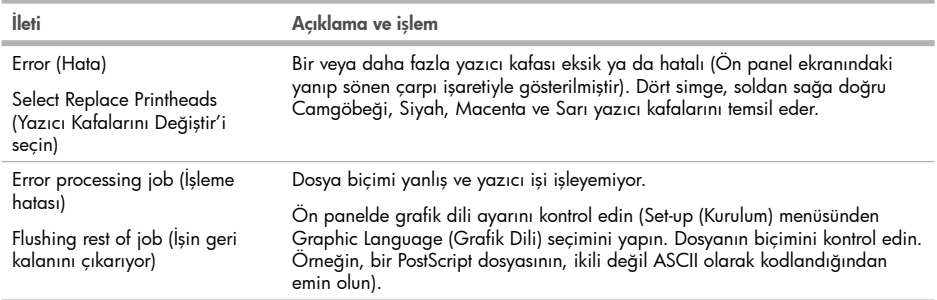

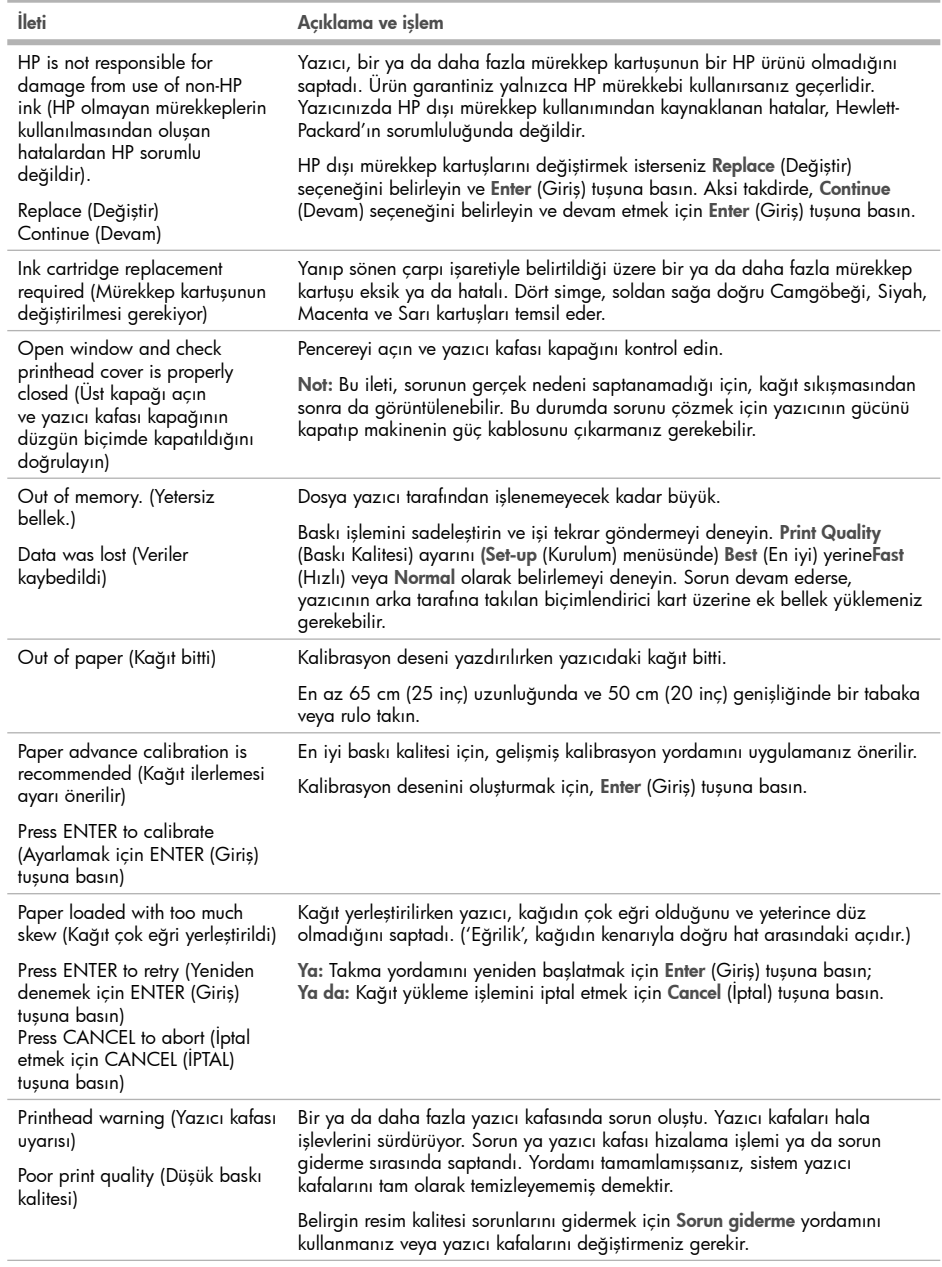

×

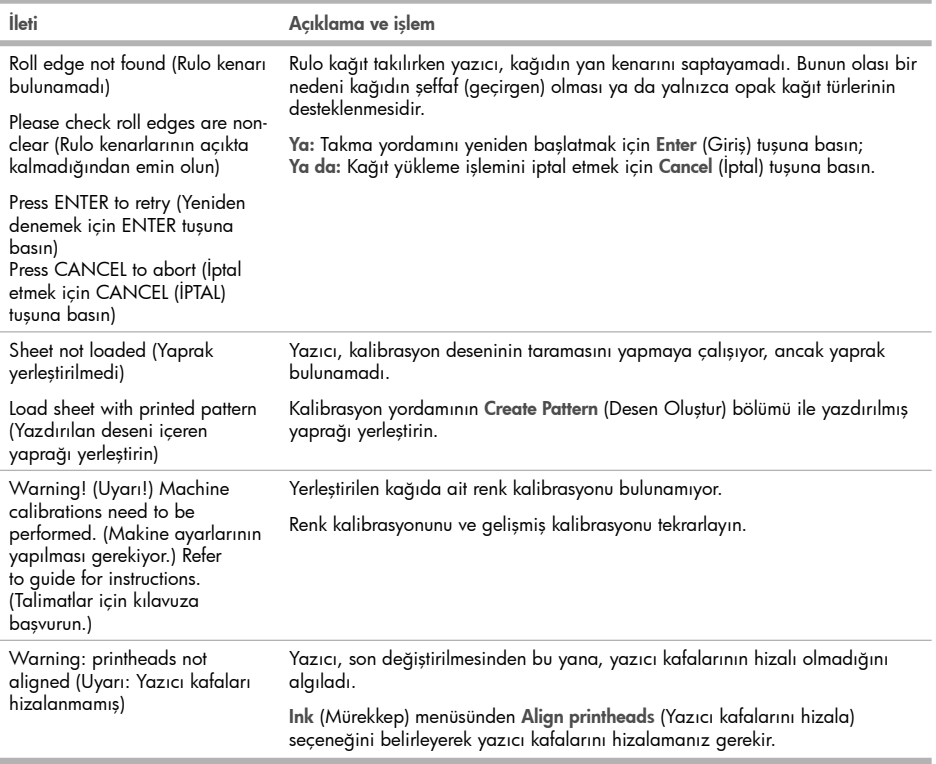

m

## Úvodní informace

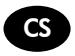

#### Další zdroje informací

Úplná uživatelská referenční příručka je k dispozici na disku CD dodaném s tiskárnou. Tato příručka obsahuje informace o následujících tématech:

- Uvodní intormace k tiskárně
- Používání papíru
- Používání systému zásobování inkoustem •
- Používání předního panelu
- Používání možností tiskárny
- Rešení problémů
- Udržba tiskárny
- Instalace rozšiřujících karet
- Specitikace tiskárny
- Objednání příslušenství •

Právní ujednání a informace o záruce naleznete také na disku CD. Další informace naleznete na webu podpory společnosti HP na adrese http://www.hp.com/go/knowledge\_center/.

#### Právní informace

Informace v tomto dokumentu mohou být změněny bez předchozího upozornění. Jediné záruky poskytované k produktům a službám HP jsou výslovně uvedeny v prohlášení o záruce, které se dodává společně s těmito produkty a službami. Žádné z informací uvedených v tomto dokumentu nemohou sloužit jako podklad pro vyvození dalších záruk. Společnost HP nenese odpovědnost za případné technické či redakční chyby ani opomenutí v tomto dokumentu.

#### Bezpečnostní opatření

Následující opatření zaručují správné používání tiskárny a brání tomu, aby nedošlo k poškození tiskárny. Vždy postupujte podle těchto opatření.

- Používejte napájecí napětí uvedené na výrobním štítku zařízení. Dbejte na to, aby elektrická zásuvka, do které je tiskárna zapojena, nebyla přetížena mnoha spotřebiči.
- Zkontrolujte, zda je tiskárna dobře uzemněna. Špatně uzemněná tiskárna může způsobit úraz elektrickým proudem nebo požár a může způsobovat elektromagnetické rušení.
- Nerozebírejte ani neopravujte tiskárnu sami. Opravy svěřte místnímu zástupci zákaznického servisu HP (viz uživatelská referenční příručka).
- Používejte pouze napájecí kabel dodávaný s tiskárnou společností HP. Napájecí kabel nepoškozujte, nezkracujte ani neopravujte. U poškozeného napájecího kabelu hrozí riziko požáru nebo úrazu elektrickým proudem. Poškozený napájecí kabel vyměňte za kabel schválený společností HP.
- Zamezte tomu, aby vnitřní části tiskárny přišly do kontaktu s kovovými předměty nebo kapalinami (s výjimkou součástí čistících sad HP). Mohlo by to způsobit požár, úraz elektrickým proudem nebo jiné vážné nebezpečí.
- V následujících případech tiskárnu vypněte a odpojte napájecí kabel:
	- pokud saháte dovnitř tiskárny, •
	- pokud z tiskárny vychází kouř nebo neobvyklý zápach, •
	- pokud z tiskárny vycházejí neobvyklé zvuky, odlišné od zvuků při běžném provozu, •
	- pokud kousek kovu nebo tekutina (nikoliv jako součást postupů čištění a údržby) přijde do styku s vnitřními součástmi tiskárny,
	- během bouřky, •
	- při výpadku elektřiny. •

## Přední panel

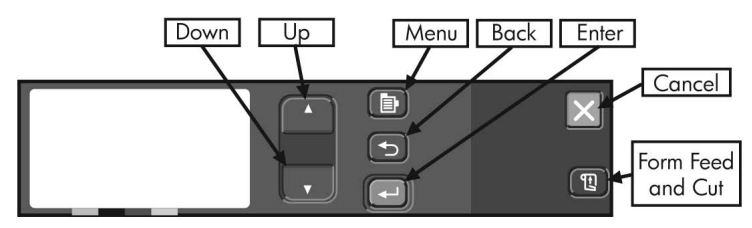

Panel na čelní straně tiskárny je základním prvkem, pomocí kterého lze měnit chování tiskárny. Dále je možné použít ovládací prvky obsažené v používaném softwaru.

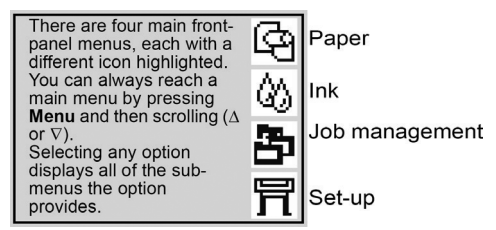

Tlačítka na předním panelu mají následující funkce.

- Sipka nahoru (▲) a Sipka dolů (▼) umožňují procházet položky v seznamu nabídek. Vybrané nastavení je označeno zaškrtnutím ("√").
- Menu (圓)slouží k zobrazení hlavní obrazovky. Jeho stisknutím zrušíte všechny volby, které ještě nebyly potvrzeny tlačítkem Enter.
- Back slouží k návratu na předchozí obrazovku. Jeho stisknutím také dojde ke zrušení všech voleb, které ještě nebyly potvrzeny tlačítkem Enter.
- Enter(←)slouží k výběru zvýrazněné položky.
- Cancel $(\mathsf{X})$ zrušíte aktuální operaci (tisk nebo přípravu k tisku).
- Form Feed and Cut (囤)vyvoláte vysunutí listu papíru nebo posunutí a odříznutí papíru z role.

#### Chybové kódy na předním panelu

Toto je krátký výběr typických chybových zpráv na čelním panelu, se kterými se můžete při používání tiskárny setkat. Podrobnější informace o řešení problémů všech druhů naleznete v uživatelské referenční příruččce na disku CD.

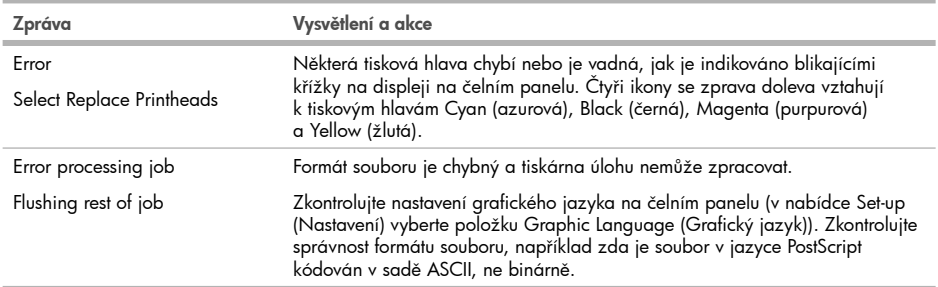

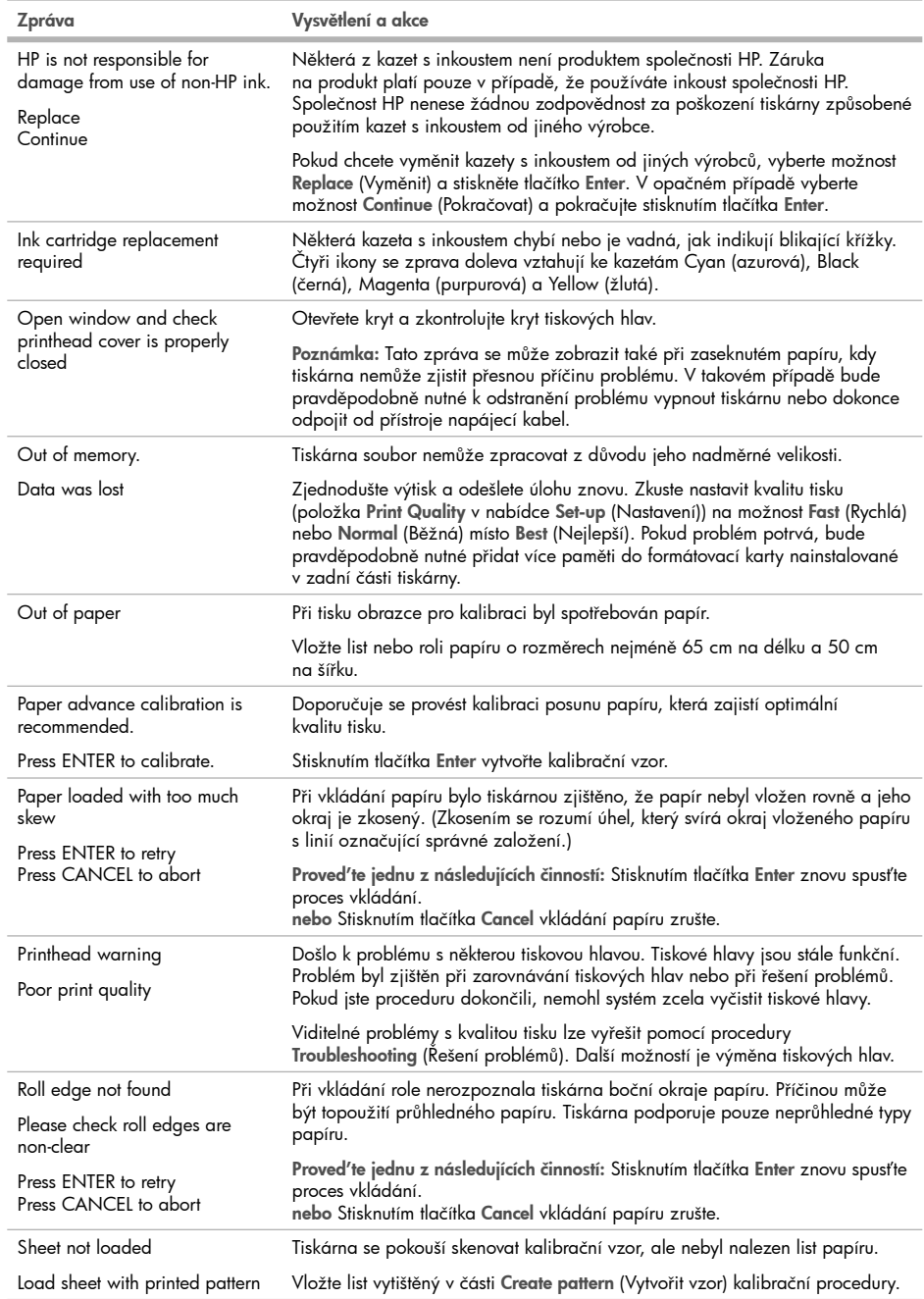

the control of the control of

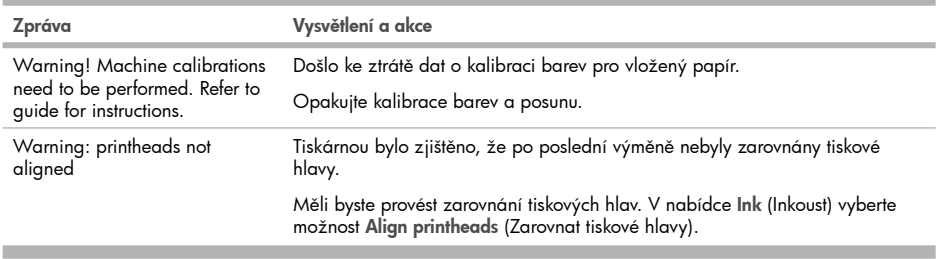

## Bevezető tudnivalók

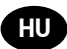

#### Egyéb információforrások

A nyomtatóhoz mellékelt CD-lemezen megtalálható a nyomtató teljes Felhasználói útmutatója. A kézikönyv a következő témakörökkel kapcsolatosan tartalmaz részletes információkat:

- A nyomtató bemutatása •
- A papírhasználat •
- A tintarendszer használata •
- Az előlap használata •
- A nyomtató beállításainak használata •
- Hibaelhárítás •
- A nyomtató karbantartása •
- Bővítőkártyák behelyezése •
- A nyomtató műszaki adatai •
- Tartozékok megrendelése •

A CD-lemezen jogi tudnivalókat és a jótállással kapcsolatos információkat is találhat. További információ a HP terméktámogatási webhelyén található (http://www.hp.com/go/knowledge\_center/).

#### Jogi kitételek

Az itt található információk előzetes értesítés nélkül megváltozhatnak. A HP termékekre és szolgáltatásokra vonatkozó garanciákat kizárólag az ilyen termékek és szolgáltatások kifejezett garancianyilatkozatában rögzítettek szerint vállaljuk. Az itt talált információk semmilyen módon nem tekinthetők további garanciának. A HP nem felelős az itt található semmilyen technikai vagy szerkesztési hibáért vagy kihagyásért.

#### Biztonsági előírások

A következő előírások betartásával biztosíthatja a nyomtató megfelelő használatát, és megakadályozhatja a nyomtató esetleges károsodását. Mindig tartsa be ezeket az előírásokat.

- A készüléket a rajta feltüntetett hálózati feszültséggel használja. Ne terhelje túl a készülék által használt elektromos aljzatot más készülékek csatlakoztatásával.
- Győződjön meg arról, hogy a nyomtató földelése megfelelő. Ha a nyomtatót nem megfelelően földeli, akkor áramütés történhet, tűz keletkezhet, valamint elektromágneses interferencia alakulhat ki.
- Ne szedje szét, és ne próbálja megjavítani a nyomtatót. A javításhoz vegye fel a kapcsolatot a helyi HP szervizzel, lásd: Felhasználói útmutató.
- A nyomtatóhoz csak a HP által szállított elektromos kábelt használja. Ne rongálja meg, ne vágja el és ne próbálja megjavítani tápkábelt. Sérült tápkábel használata esetén tűz keletkezhet vagy áramütés történhet. A sérült tápkábelt HP által jóváhagyott tápkábelre cserélje ki.
- Vigyázzon, hogy a HP tisztítócsomagban található anyagok kivételével a nyomtató belső részei ne érintkezzenek fémmel vagy folyékony anyaggal. Az ilyen esetek tüzet, áramütést vagy súlyos kárt okozhatnak.
- Kapcsolja ki a nyomtatót, és húzza ki a tápkábelt az aljzatból, ha a következő esetek bármelyike bekövetkezik:
	- Ha kézzel belenyúl a nyomtatóba. •
	- Ha a nyomtatóból füst jön ki, vagy szokatlan szagot érez. •
	- Ha a nyomtató működés közben a megszokottól eltérő hangot ad ki. •
	- Ha olyan fémdarab vagy folyékony anyag kerül a nyomtató belsejébe, amely nem része a tisztítási és karbantartási eljárásnak.
	- Zivatar idején. •
	- Aramkimaradás esetén.

## Az előlap

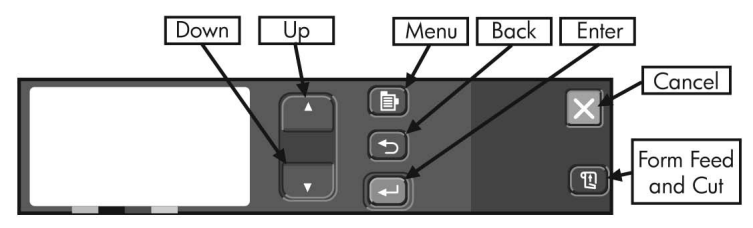

A nyomtató előlapja a nyomtató kezelésének legfontosabb eszköze a használt szoftver nyújtotta vezérlési lehetőségek mellett.

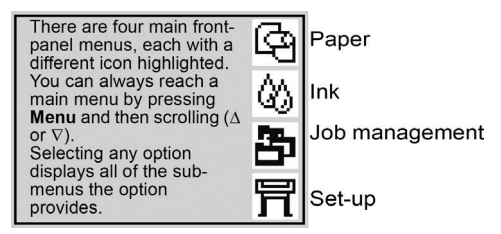

Az előlap gombjai a következő funkciókkal rendelkeznek.

- Fel (▲) és a Le (▼) gombbal a menü elemei között navigálhat. A kiválasztott beállítást egy pipa ("√") jelzi.
- Menu(T))(Menü) gomb megnyomásával a tőmenübe juthat. Ekkor elveszik minden, az Enter gomb megnyomásával nem érvényesített változtatás.
- Back (→)(Vissza) gomb megnyomásával az előző szintre juthat vissza, ekkor ugyancsak elveszik minden, az Enter gombbal nem érvényesített választás.
- Enter (Kiválasztás) gombbal kiválaszthatja a kijelölt elemet. •
- Cancel(X)(Megszakítás) gomb megszakítja az aktuális tolyamatot (nyomtatást vagy előkészítést).
- Form Feed and Cut(囤)(Papírbetöltés és vágás) gomb hatására a nyomtató a papírlapot kidobja, a papírtekercset pedia továbbítia és elvágia.

#### Az előlap hibakódjai

Az alábbiakban az előlapon a nyomtató használata közben leggyakrabban előforduló hibaüzenetek ismertetése található. A hibajelenségek elhárításának részletes ismertetéséhez olvassa el a CD-lemezen található Felhasználói útmutatót.

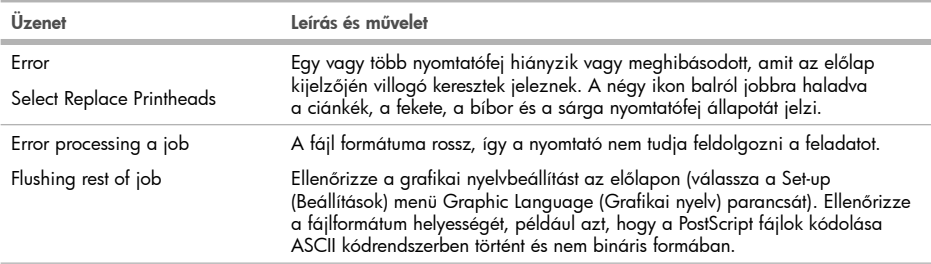

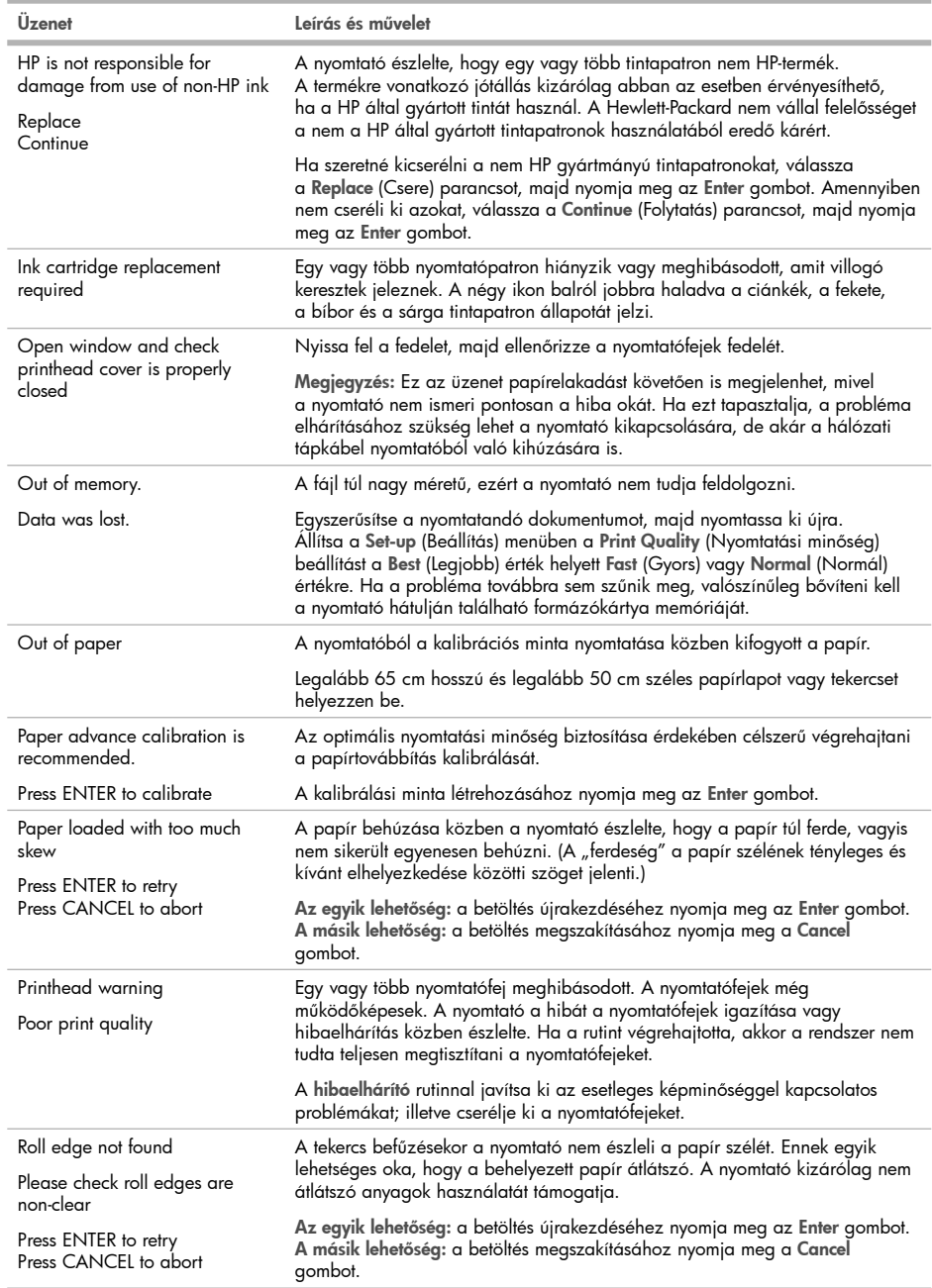

m

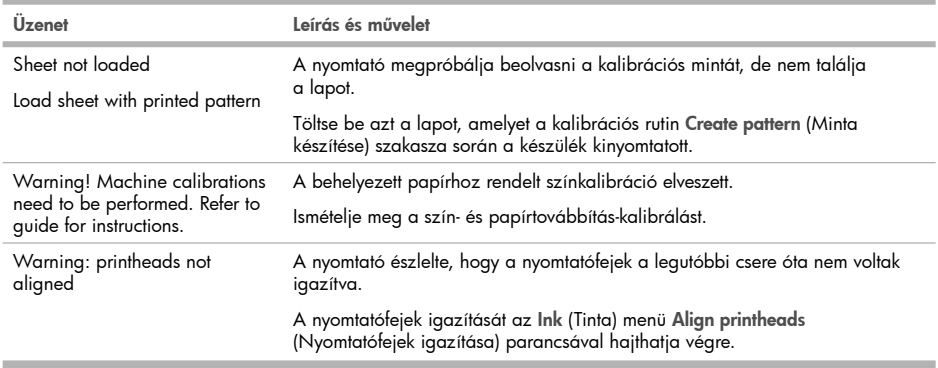

## Informacje wstępne

#### Inne źródła informacji

Pełna Instrukcja obsługi drukarki jest dostępna na dysku CD dostarczonym z drukarką. Pełna instrukcja zawiera informacje na następujące tematy:

PL

- Wstęp do obsługi drukarki •
- Używanie papieru •
- Używanie systemu tuszu •
- Używanie panelu przedniego •
- Uzywanie opcji drukarki.
- Rozwiązywanie problemów •
- Konserwacja drukarki
- Instalowanie kart rozszerzeń
- Specytikacje drukarki
- Zamawianie akcesoriów

Wszystkie informacje prawne i dotyczące gwarancji można znaleźć na dysku CD. Dalsze informacje są dostępne w witrynie pomocy technicznej firmy HP (http://www.hp.com/go/knowledge\_center/).

#### Informacje prawne

Informacje zawarte w niniejszym dokumencie mogą ulec zmianie bez uprzedzenia. Jedyna gwarancja, jakiej udziela się na produkty i usługi firmy HP, znajduje się w dołączonych do nich warunkach gwarancji. Żaden zapis w niniejszym dokumencie nie może być interpretowany jako gwarancja dodatkowa. Firma HP nie ponosi odpowiedzialności za ewentualne błędy techniczne czy redakcyjne występujące w niniejszym dokumencie.

#### Zasady bezpieczeństwa

Stosowanie przedstawionych poniżej środków ostrożności zapewni prawidłową eksploatację drukarki i zapobiegnie jej uszkodzeniu. Zaleca się przestrzeganie tych środków ostrożności przez cały czas.

- Używaj napięcia zasilającego zgodnego z określonym na tabliczce znamionowej. Unikaj przeciążania gniazdka sieci elektrycznej drukarki wieloma urządzeniami.
- Upewnij się, czy drukarka jest prawidłowo uziemiona. Wadliwe uziemienie drukarki może być przyczyną porażenia prądem, pożaru i zwiększać podatność na zakłócenia elektromagnetyczne.
- Nie należy demontować ani naprawiać drukarki samodzielnie. W sprawie serwisu należy kontaktować się z lokalnym punktem usługowym firmy HP, patrz Instrukcja obsługi.
- Należy używać wyłącznie przewodu elektrycznego dostarczonego razem z drukarką. Nie wolno uszkadzać, obcinać ani naprawiać przewodu zasilającego. Uszkodzony przewód zasilający może spowodować pożar lub porażenie prądem. Uszkodzony przewód zasilający należy wymienić na przewód zasilający zatwierdzony przez firmę HP.
- Nie pozwól, aby wewnętrzne elementy drukarki miały styczność z metalami lub cieczami (z wyjątkiem używanych w zestawach czyszczących HP). Mogłoby to spowodować pożar, porażenie prądem lub stwarzać inne poważne zagrożenie.
- Wyłączaj drukarkę i odłączaj kabel zasilania od gniazdka zasilającego w każdym z następujących przypadków:
	- wkładając dłonie do wnętrza drukarki; •
	- jeśli z drukarki wydobywa się dym lub niezwykły zapach;
	- jeśli drukarka emituje dźwięki inne niż zazwyczaj podczas normalnego działania; •
	- jeśli element metalowy lub ciecz (inne niż używane do czyszczenia lub w procedurach konserwacyjnych) stykają się z wewnętrznymi częściami drukarki;
	- podczas burzy z piorunami; •
	- w przypadku awarii zasilania. •

## Panel przedni

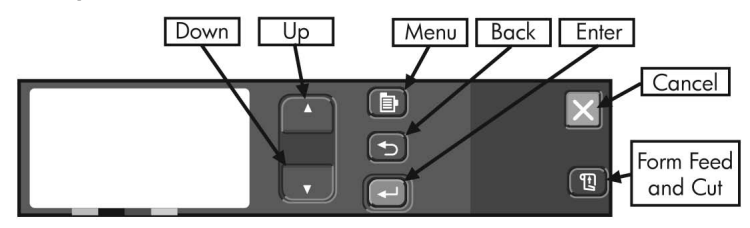

Panel przedni drukarki jest wyposażony w wyświetlacz i przyciski, które stanowią główne narzędzie sterowania drukarką, niezależne od ustawień wprowadzanych w używanym oprogramowaniu.

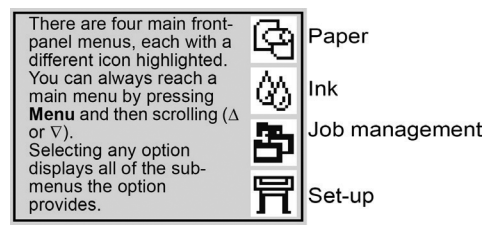

Przyciskiu panelu przedniego mają następujące funkcje.

- W górę (▲) i W dół (▼) służą do przemieszczania się między pozycjami na liście menu. Obok wybranej opcji i pojawia się symbol zaznaczenia (√).
- Menu (国)umożliwia wyświetlenie ekranu głównego. Jego naciśnięcie powoduje anulowanie wszystkich ustawień, które nie zostały wcześniej zatwierdzone przez naciśnięcie przycisku Wprowadź.
- Back (Wstecz) powoduje przejście do poprzedniego ekranu i anulowanie wszelkich ustawień, które nie zostały wcześniej zatwierdzone przez naciśnięcie przycisku Wprowadź.
- Enter (←)(Wprowadź) powoduje wybranie podświetlonego elementu.
- Cancel (X)(Anuluj) anuluje bieżącą operację (drukowanie lub przygotowanie do drukowania).
- Form Feed and Cut (囤)(Załaduj i obetnij papier) powoduje wysunięcie arkusza papieru lub załadowanie i obcięcie papieru z roli.

#### Kody błędów wyświetlane na panelu przednim

Poniżej zamieszczono krótki wybór typowych komunikatów o błędach wyświetlanych na panelu przednim podczas pracy drukarki. Szczegółowe informacje na temat rozwiązaywania wszystkich typów problemów można znaleźć w Instrukcji obsługi na dysku CD.

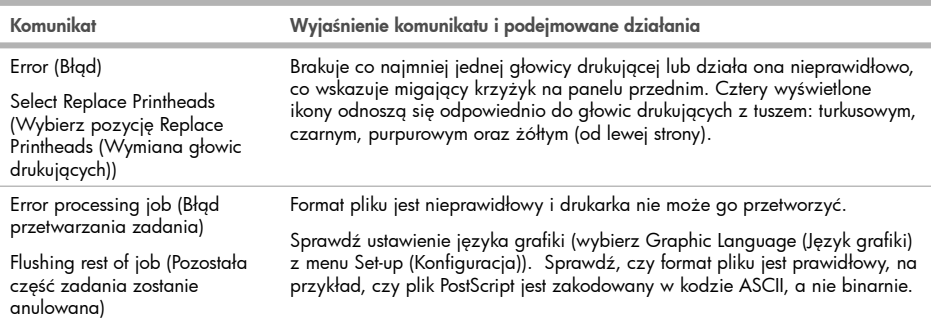

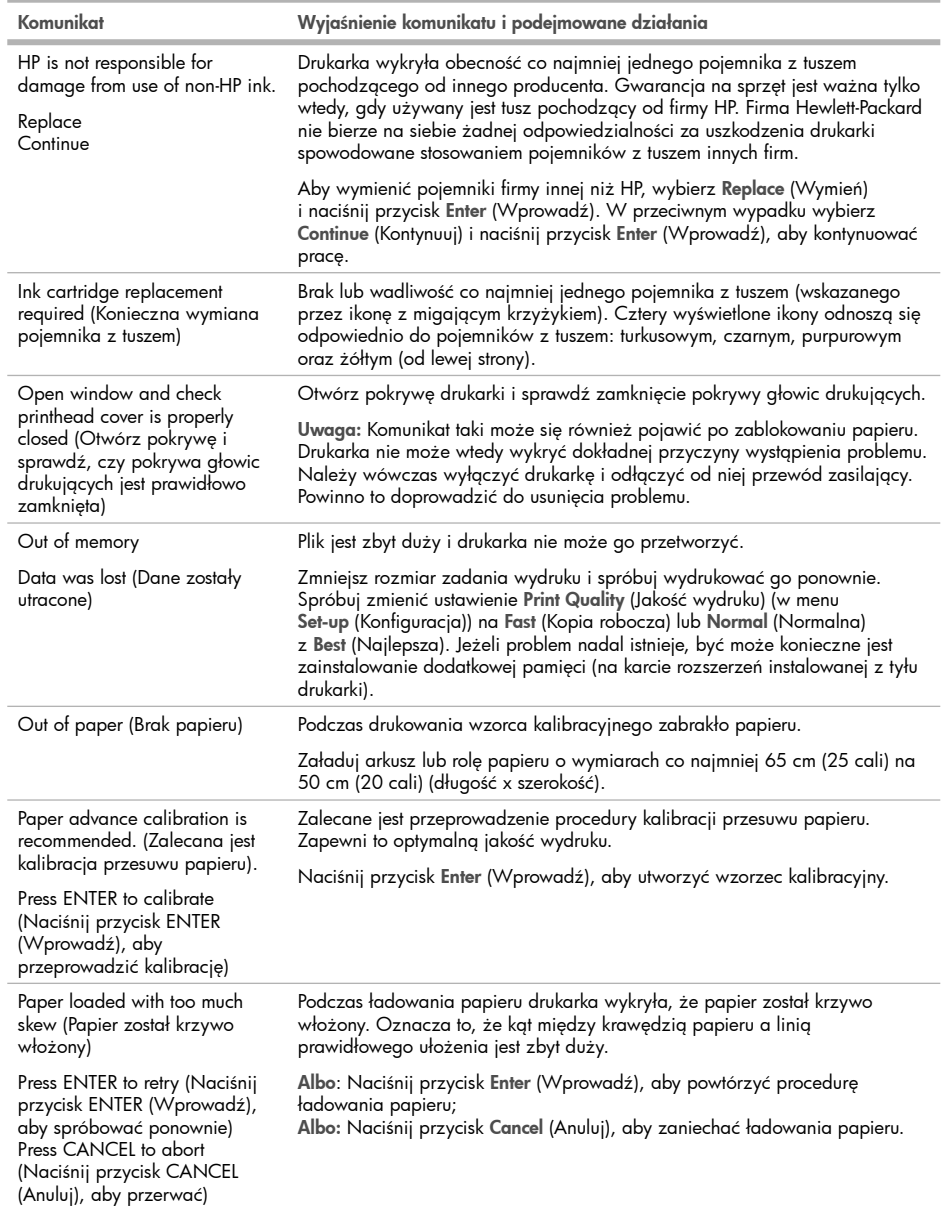

л

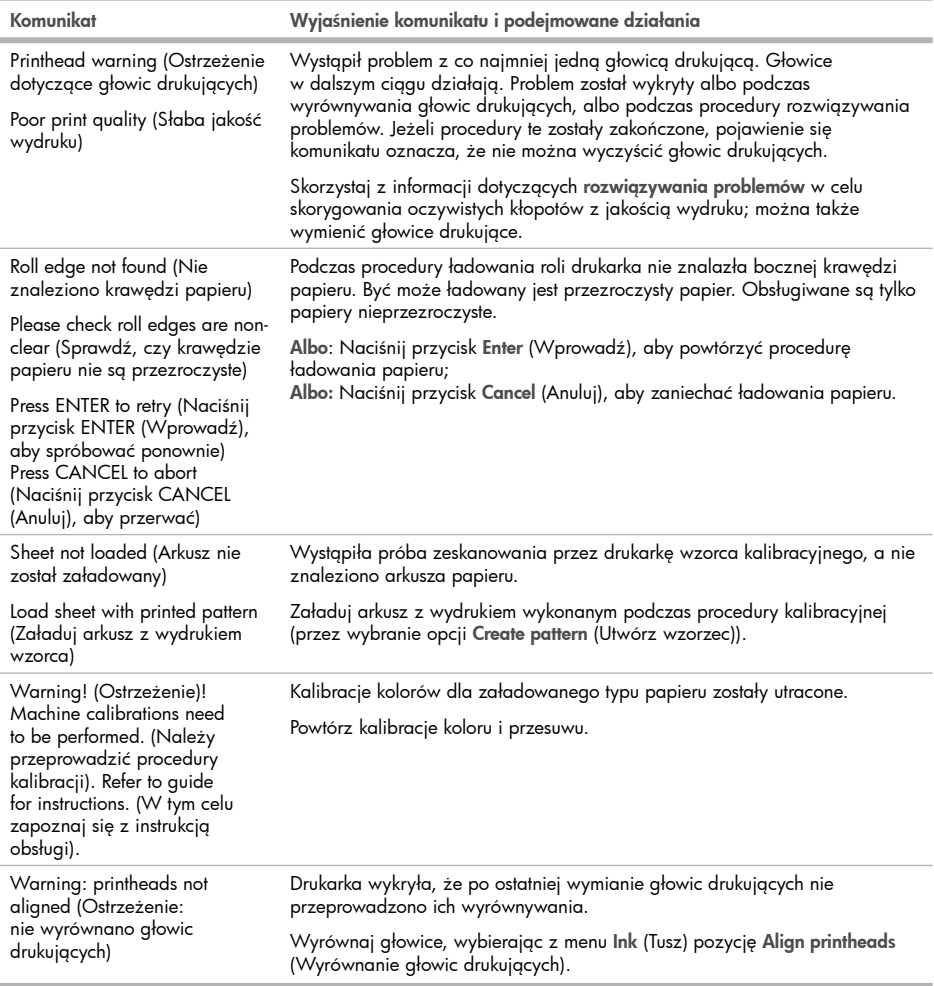

m.

## Uvodne informacije

#### Drugi viri podatkov

Popolna Navodila za uporabo so na voljo na CD-ju, ki je priložen tiskalniku. V priročniku najdete informacije o naslednjih temah:

SL

- Predstavitev tiskalnika
- Uporaba papirja •
- Uporaba črnilnega sistema •
- Uporaba nadzorne plošče •
- Uporaba možnosti tiskalnika •
- Odpravljanje težav •
- Vzdrževanje tiskalnika •
- Nameščanje razširitvenih kartic
- Tehnični podatki tiskalnika •
- Naročanje dodatne opreme •

Na CD-ju so tudi pravne informacije in informacije o garanciji. Več informacij je na voljo na HP-jevem spletnem mestu za podporo (http://www.hp.com/go/knowledge\_center/).

#### Pravna obvestila

Te informacije se lahko spremenijo brez predhodnega obvestila. Edine garancije za HP-jeve izdelke in storitve so navedene v garancijski izjavi, ki je priložena izdelkom in storitvam. Ničesar v tem dokumentu ne gre razumeti kot dodatne garancije. HP ni odgovoren za tehnične ali uredniške napake ali pomanjkljivosti v tem dokumentu.

#### Varnostni ukrepi

Spodnji ukrepi zagotavljajo pravilno uporabo tiskalnika in preprečujejo njegove poškodbe. Te ukrepe vedno upoštevajte.

- Tiskalnik priklopite na električno napetost, ki je navedena na ploščici. V električno vtičnico, v katero je vklopljen tiskalnik, ne priklapljajte drugih naprav.
- Tiskalnik mora biti dobro ozemljen. Če ni pravilno ozemljen, lahko pride do električnega šoka, požara in občutljivosti na elektromagnetne motnje. •
- Tiskalnika ne razstavljajte ali popravljajte sami. Za servis se obrnite na lokalnega ponudnika HP-jevih storitev, glejte Navodila za uporabo.
- Uporabite lahko samo električni kabel, ki je priložen tiskalniku. Napajalnega kabla ne poškodujte, režite ali popravljajte. Poškodovan napajalni kabel lahko povzroči požar ali električni šok. Poškodovan napajalni kabel zamenjajte s kablom, ki ga je odobril HP.
- Pazite, da kovine ali tekočine (razen tistih, ki so v HP-jevih kompletih za čiščenje) ne pridejo v notranjost tiskalnika. Če pridejo v stik s tiskalnikom, lahko pride do požara, električnega šoka ali drugih resnih nevarnosti.
- Izklopite tiskalnik in izvlecite napajalni kabel iz električne vtičnice v naslednjih primerih:
	- če dajete roke v notranjost tiskalnika; •
	- če iz tiskalnika prihaja dim ali drug nenavaden vonj; •
	- če tiskalnik oddaja nenavadne zvoke, ki jih pri navadnem delovanju ni moč slišati; •
	- če pride v notranjost tiskalnika del kovine ali tekočina (razen pri čiščenju in vzdrževanju); •
	- med nevihto;
	- med izpadom napajanja.

## Nadzorna plošča

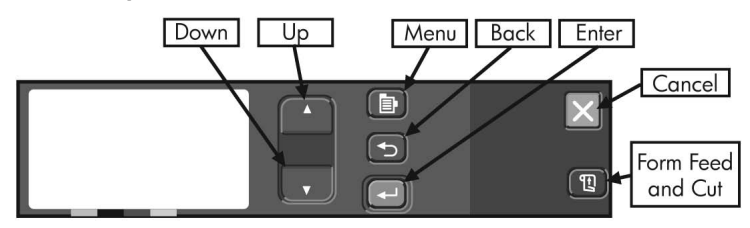

Uporaba nadzorne plošče je osnovni način za spreminjanje delovanja vašega tiskalnika, ne glede na ukaze programske opreme, ki jo uporabljate.

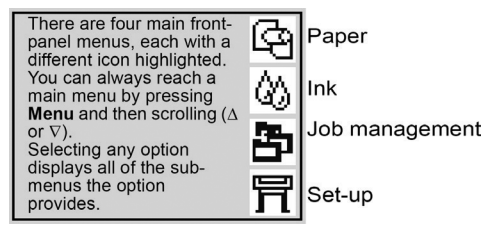

Gumbi na nadzorni plošči imajo naslednje funkcije.

- $\bullet~$  Gor ( $\blacktriangle$ ) in Dol ( $\blacktriangledown$ ) omogočata premikanje po elementih v meniju. Izbrana nastavitev je označena s kljukico ("√").
- Menu(h)(Meni) vam prikaže glavni zaslon. S tem prekličete katero koli izbiro, ki še ni bila potrjena z gumbom Enter.
- Back (→)(Nazaj) prikaže prejšnji zaslon in prav tako prekliče izbire, ki še niso bile potrjene z gumbom Enter.
- Enter (←)izbere označene elemente.
- Cancel  $({\boldsymbol{\times}})$ (Prekliči) prekliče trenutni postopek (tiskanje ali pripravo na tiskanje).
- Form Feed and Cut(囤)(Pomik strani in rezanje) povzroči, da tiskalnik izvrže list papirja, ali da se zvitek poda naprej in odreže.

#### Šifre napak na nadzorni plošči

To je le del običajnih sporočil o napakah, ki se prikažejo na nadzorni plošči med uporabo tiskalnika. Če želite več raznovrstnih informacij o odpravljanju težav, glejte Navodila za uporabo na CD-ju.

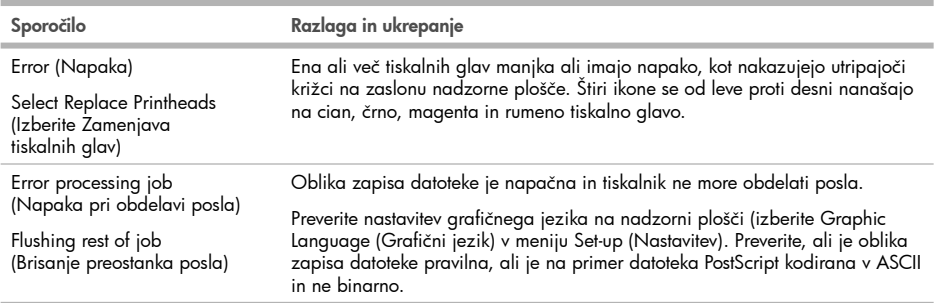

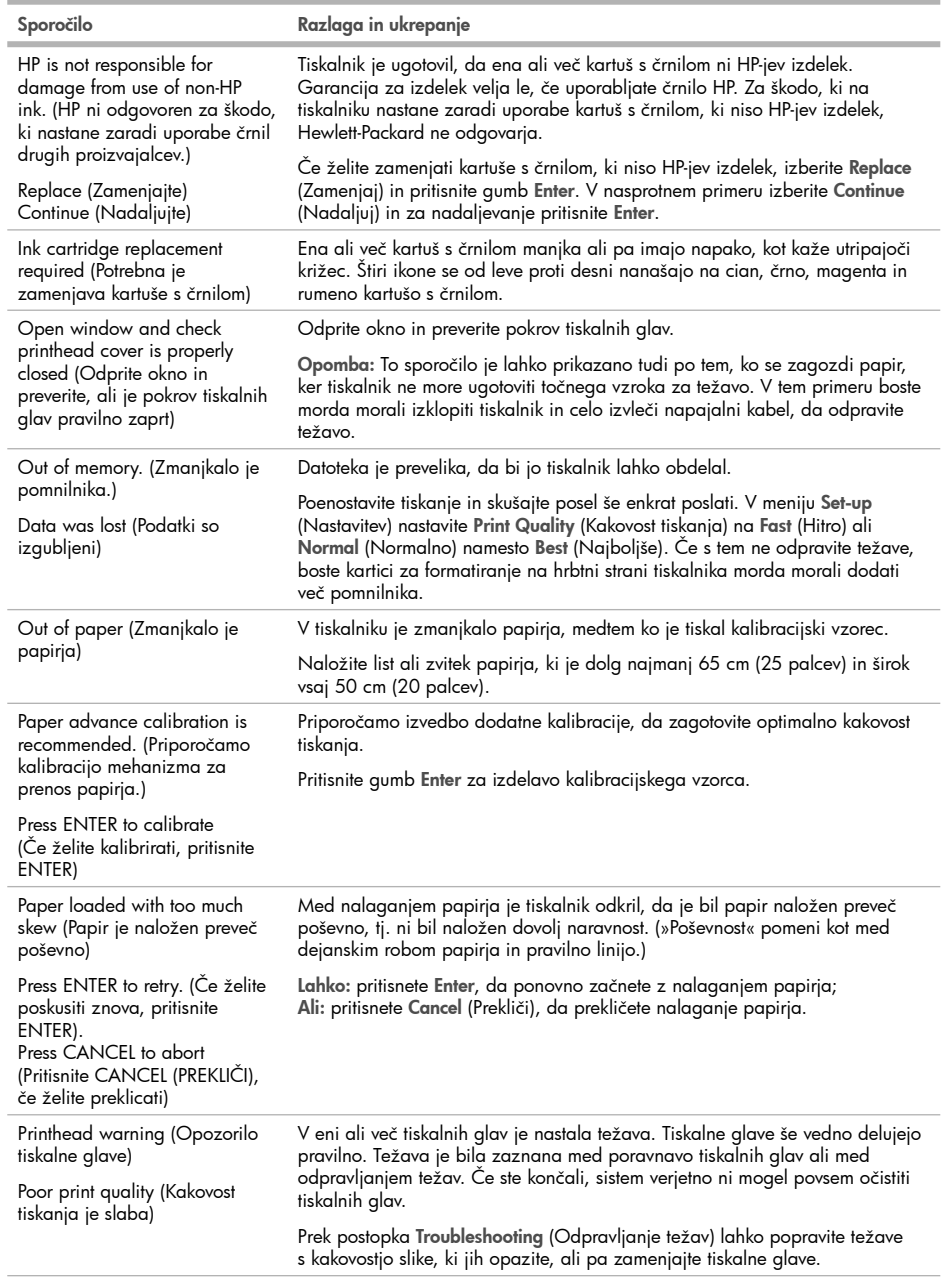

×

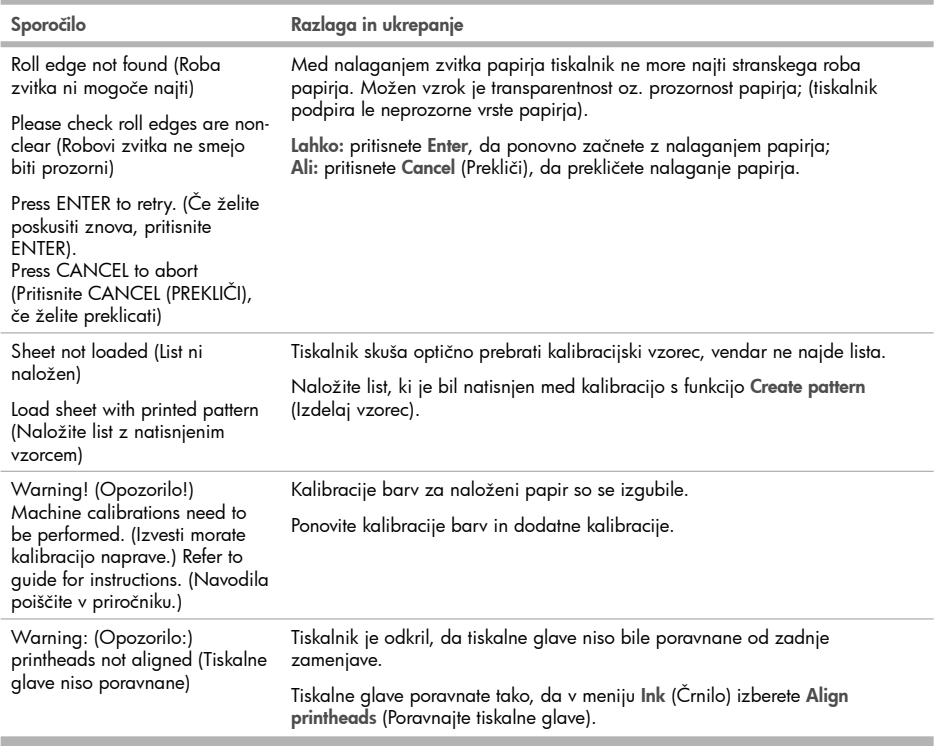

**In** 

## Úvodné informácie

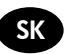

#### Ďalšie zdroje informácií

Úplnú Referenčnú používateľskú príručku k tlačiarni nájdete na disku CD, ktorý sa dodáva s tlačiarňou. Táto príručka obsahuje informácie o nasledujúcich témach:

- Oboznámenie sa s tlačiarňou •
- Používanie papiera
- Používanie atramentového systému
- Používanie predného panela
- Používanie možností tlačiarne
- Riešenie problémov
- Udržba tlačiarne
- Inštalácia kariet rozšírenia pamäte
- Parametre tlačiarne
- Objednávanie príslušenstva •

Na disku CD možno nájsť aj právne informácie a informácie o záruke. Ďalšie informácie sú k dispozícii na webovej stránke podpory spoločnosti HP (http://www.hp.com/go/knowledge\_center/).

#### Právne upozornenia

Informácie obsiahnuté v tomto dokumente sa môžu zmeniť aj bez predchádzajúceho upozornenia. V záruke dodanej spolu s týmito produktmi a službami sú uvedené výlučne záruky týkajúce sa produktov a služieb spoločnosti HP. Žiadne informácie v tomto dokumente by sa nemali chápať ako dodatočná záruka. Spoločnosť HP nebude zodpovedná za technické ani textové chyby, ani vynechané časti v tomto dokumente.

#### Preventívne bezpečnostné opatrenia

Nasledujúce preventívne opatrenia zabezpečujú správne používanie tlačiarne a chránia tlačiareň pred poškodením. Vždy postupujte podľa týchto preventívnych opatrení.

- Používajte zdroj energie s napätím uvedeným na výrobnom štítku. Nepreťažujte viacerými zariadeniami elektrickú zásuvku, ku ktorej je tlačiareň pripojená.
- Skontrolujte, či je tlačiareň správne uzemnená. Chyba v uzemnení tlačiarne môže mať za následok úraz elektrickým prúdom, požiar a náchylnosť k elektromagnetickému rušeniu.
- Nerozoberajte tlačiareň ani sa ju nesnažte sami opraviť. S požiadavkami týkajúcimi sa opravy sa obráťte na svojho miestneho servisného zástupcu HP – pozrite Referenčnú používateľskú príručku.
- Používajte len elektrický kábel dodaný spoločnosťou HP spolu s tlačiarňou. Napájací kábel nepoškodzujte, nestrihajte ani neopravujte. Poškodený napájací kábel môže spôsobiť požiar alebo úraz elektrickým prúdom. Poškodený napájací kábel vymeňte za napájací kábel schválený spoločnosťou HP.
- Nedovoľte, aby prišli vnútorné časti tlačiarne do styku s kovmi alebo kvapalinami (okrem tých, ktoré sú súčasťou čistiacej súpravy HP). V opačnom prípade môže dôjsť k požiaru, úrazu elektrickým prúdom alebo inému vážnemu ohrozeniu.
- Vypnite tlačiareň a odpojte napájací kábel z elektrickej zásuvky v prípade, že:
	- Vkladáte ruky dovnútra tlačiarne. •
	- Z tlačiarne vychádza dym alebo nezvyčajný zápach. •
	- Z tlačiarne vychádza nezvyčajný zvuk, ktorý počas bežnej prevádzky nie je počuť.
	- Vnútorné časti tlačiarne prišli do styku s kovom alebo kvapalinou (s výnimkou pracovných postupov pri čistení a údržbe).
	- Nastala búrka. •
	- Došlo k výpadku napájania. •

## Predný panel

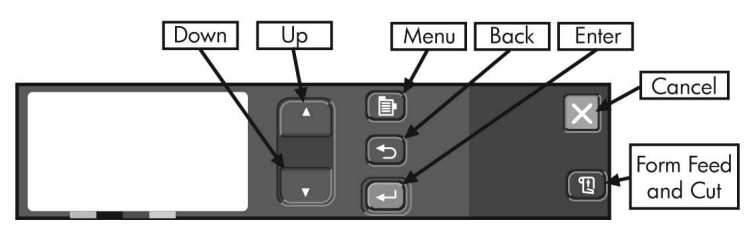

Panel na prednej strane tlačiarne predstavuje základný prostriedok na zmenu správania tlačiarne, ktorý je nezávislý od ovládacích prvkov používaného softvéru.

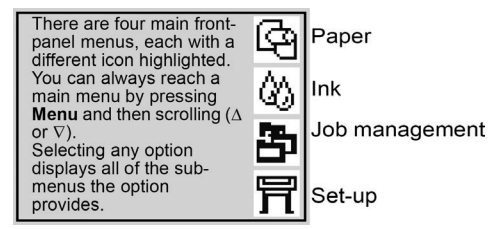

Tlačidlá predného panela majú nasledujúce funkcie.

- Nahor (▲) a nadol (▼) umožňujú prejsť na jednotlivé položky v zozname ponuky. Vybraté nastavenie je označené symbolom začiarknutia ("√").
- Menu (h)(Ponuka) umožňuje prejsť na hlavnú obrazovku. Po jeho stlačení sa zrušia všetky voľby, ktoré neboli potvrdené stlačením tlačidla Enter.
- Back (→)(Späť) umožňuje vrátiť sa na predchádzajúcu obrazovku a tiež ruší všetky voľby, ktoré neboli potvrdené stlačením tlačidla Enter.
- Enter (←)slúži na výber zvýraznenej položky.
- $\bullet$  Cancel $(\times)$ (Zrušiť) slúži na zrušenie aktuálnej operácie (tlače alebo prípravy na tlač).
- Form Feed and Cut (ुा) (Posunúť na novú stranu a odrezať) vysunie hárok alebo papier z kotúča a odreže ho.

#### Kódy chýb na prednom paneli

Nasleduje krátky výber typických chybových hlásení predného panela, ktoré sa môžu vyskytnúť počas používania tlačiarne. Podrobnejšie informácie o riešení problémov všetkých typov nájdete v Referenčnej používateľskej príručke na disku CD.

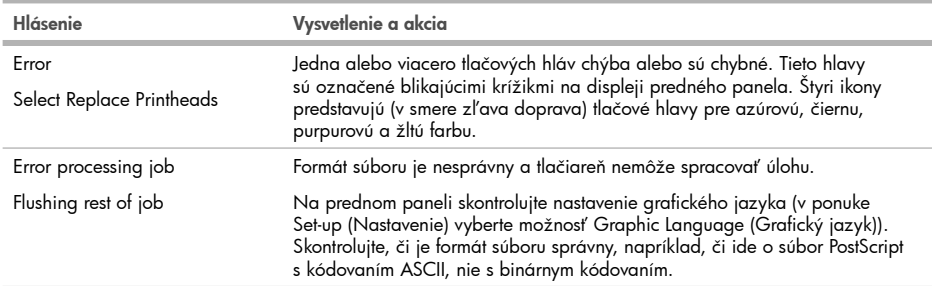

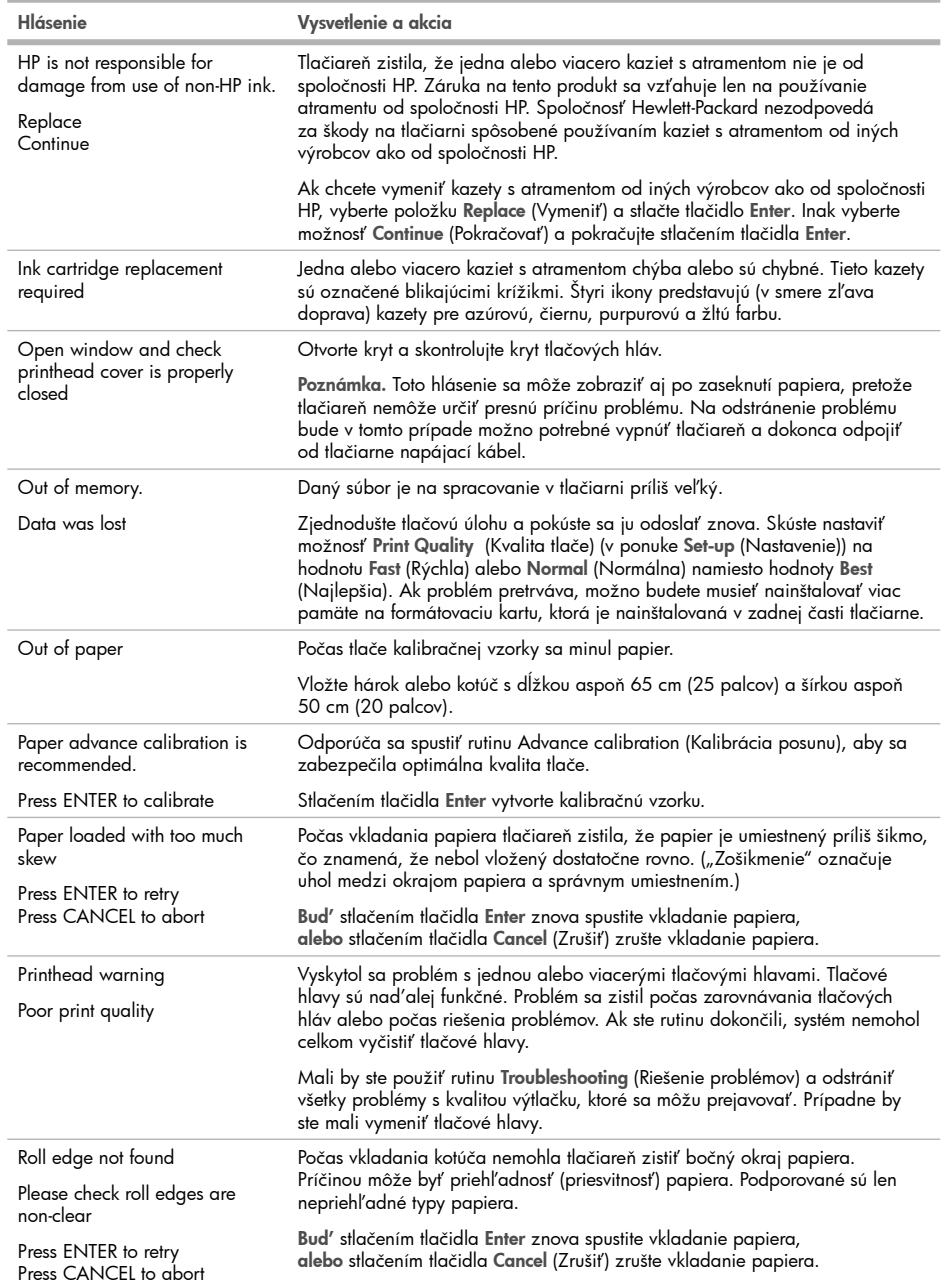

**COLLEGE** 

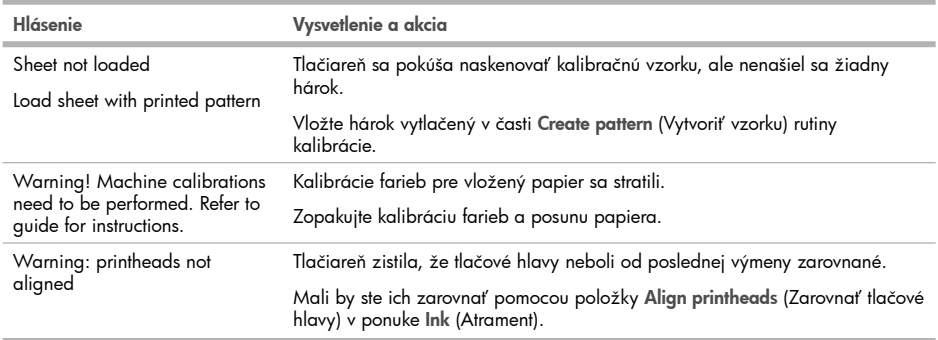

**COL** 

## Pradinė informacija

#### Kiti informacijos šaltiniai

Visas "Kaip naudoti spausdintuva" vadovas yra prie spausdintuvo pridėtame kompaktiniame diske. Vadove yra informacijos apie:

LT

- Įvadas į spausdintuvo naudojimą
- Popieriaus naudojimas
- Rašalo sistemos naudojimas
- Priekinio skydelio naudojimas
- Spausdintuvo parinkčių naudojimas
- Trikčių diagnostika ir šalinimas
- Techninė spausdintuvo priežiūra
- Plėtotės plokštės įdiegimas
- Spausdintuvo techniniai duomenys
- Priedų tvarkymas

Teisinę ir garantinę informaciją taip pat galite rasti kompaktiniame diske. Daugiau informacijos rasite HP svetainėje (http://www.hp.com/go/knowledge\_center/).

#### Teisinės pastabos

Čia pateikiama informacija gali būti pakeista be įspėjimo. Vienintelė HP gaminiams ir paslaugoms taikoma garantija yra išdėstyta garantiniame pareiškime, kuris tiekiamas su gaminiais ar paslaugomis. Jokie čia rasti teiginiai negali būti laikomi papildoma garantija. HP nebus atsakinga už čia esančias technines ar redakcines klaidas arba praleistą informaciją.

#### Saugumo priemonės

Toliau pateikiamos atsargumo priemonės, užtikrinančios, kad spausdintuvas bus tinkamai naudojamas ir saugomas nuo gedimų. Jų visada reikia laikytis.

- Visada naudokite pavadinimo plokštelėje nurodytą įtampą. Neapkraukite spausdintuvo elektros lizdo keliais įrenginiais.
- Įsitikinkite, kad spausdintuvas būtų gerai įžemintas. Antraip galima gauti elektros smūgį, gali kilti gaisras ar atsirasti elektromagnetinių trukdžių.
- Nemėginkite ardyti arba patys taisyti spausdintuvo. Priežiūros klausimais susisiekite su vietiniu HP priežiūros tarnybos atstovu, žr. Vartotojo vadove.
- Naudokite tik su spausdintuvu tiekiamą maitinimo kabelį. Maitinimo kabelio negadinkite, nepjaustykite ir netaisykite. Pažeistas maitinimo kabelis kelia gaisro ir elektros smūgio pavojų. Pažeistą maitinimo kabelį pakeiskite HP aprobuotu maitinimo kabeliu.
- Saugokite, kad su vidinėmis spausdintuvo dalimis nekontaktuotų metalas ar skysčiai (išskyrus esančius HP valymo rinkiniuose). Tai gali sukelti gaisrą, elektros smūgį ar kitokį rimtą pavojų.
- Toliau pateikiami atvejai, kada reikia išjungti spausdintuvą ir ištraukti maitinimo kabelį iš elektros lizdo:
	- Prieš liečiant vidinius spausdintuvo komponentus
	- Jei iš spausdintuvo kyla dūmai ar sklinda neįprastas kvapas •
	- Jei spausdintuvas skleidžia neįprastus garsus, kurių normalaus darbo metu nebūna •
	- Jei vidinį spausdintuvo komponentą liečia metalinis daiktas arba skystis (jei tai nėra valymo ar techninės priežiūros procedūros dalis)
	- Zaibavimo metu
	- Nutrūkus elektros tiekimui •

## Priekinis skydelis

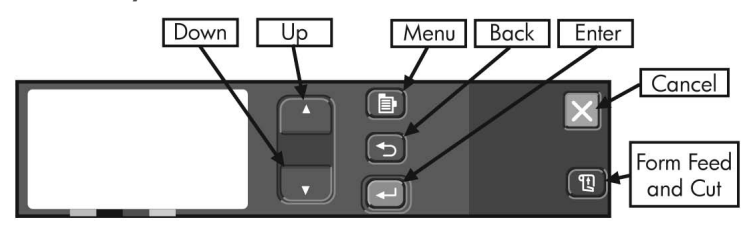

Be naudojamos programinės įrangos valdymo priemonių, spausdintuvo priekyje esantis skydelis yra pagrindinė spausdintuvo veikimo būdo keitimo priemonė.

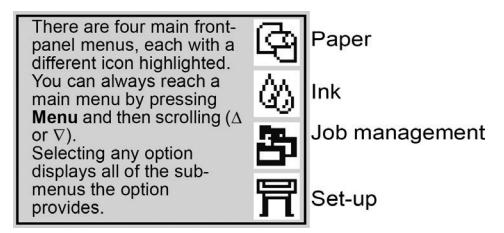

Klavišais ant priekinio skydelio atliekamos šios funkcijos.

- Up (aukštyn) (▲) ir Down (žemyn) (▼) skirti parinktims peržvelgti meniu sąraše. Pasirinktą nustatymą žymi varnelė ("√").
- Menu (團)(meniu) atveria pagrindinį ekraną. Siuo klavišu atšaukiamos bet kokios parinktys, kurios dar pasirinktos paspaudžiant Enter (įvesti).
- Back (→)(atgal) atveria pirmesnį ekraną ir atšaukia bet kokias parinktis, kurios dar nepasirinktos paspaudžiant Enter (ivesti).
- Enter (←)(įvesti) parenka išryškintą meniu elementą.
- Cancel $(x)$ (atšaukti) atšaukia esamą veiksmą (spausdinimą arba paruošimą spausdinti).
- Paspaudus Form Feed and Cut (囤)(lapo tiekimas ir nukirpimas) išleidžiamas lapas arba pasukamas ritinys ir nukerpama popieriaus juosta.

#### Pranešimai apie klaidas priekiniame skydelyje

Pateikiamas trumpas priekiniame skydelyje rodomų būdingų pranešimų apie klaidas, pasitaikančių naudojant spausdintuvą, sąrašas. Išsamesnės informacijos apie trikčių diagnostiką ieškokite Vartotojo vadove kompaktiniame diske.

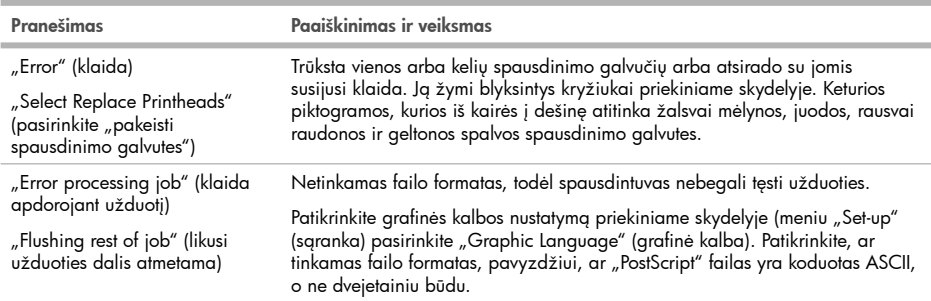

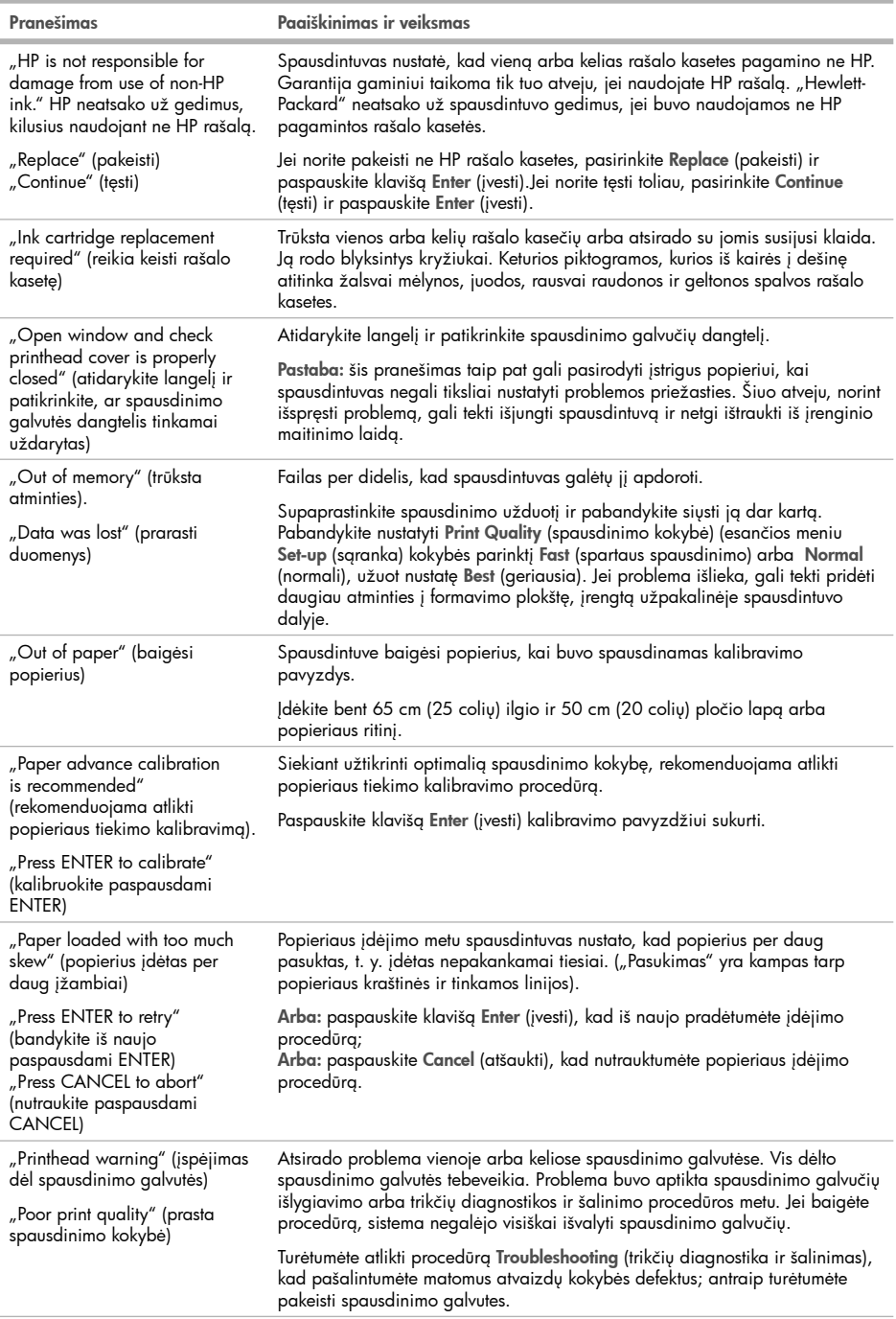

**COL** 

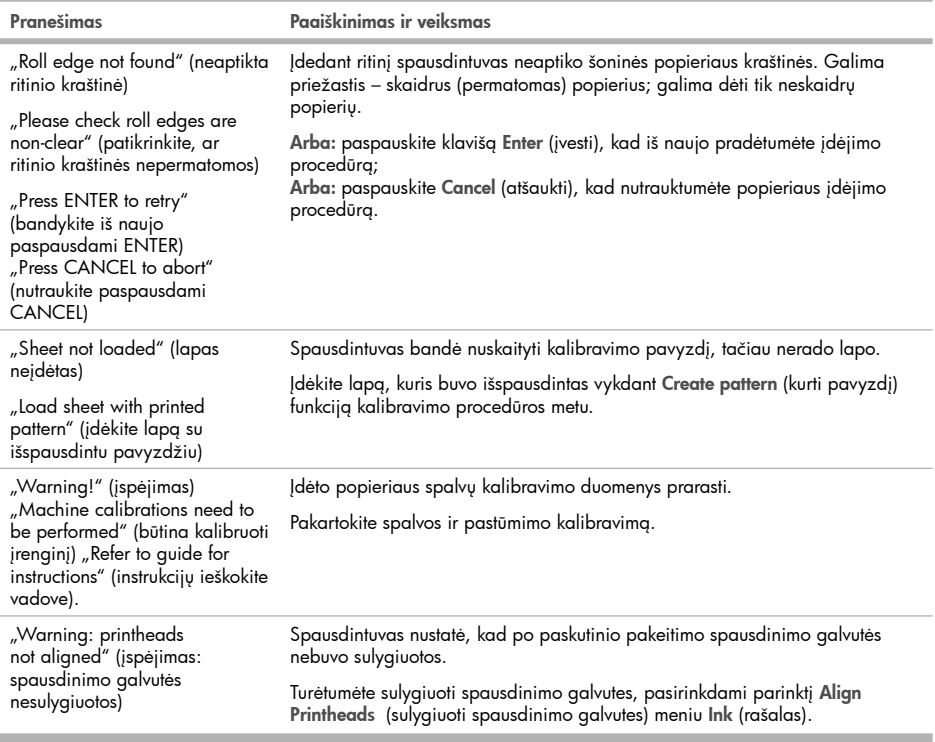

п

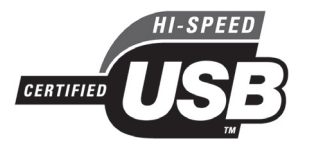

- $\blacksquare$  USB 2.0 high-speed certitied **B** Certitié USB 2.0 haut débit Zertifiziert für High Speed USB 2.0 DE  $\blacksquare$  USB 2.0 certificato high-speed USB 2.0 de alta velocidad certificado ES  $\blacksquare$  Certiticado de alta velocidade USB 2.0  $\bm{\mathbb{D}}$  Сертифицирован для работы через высокоскоростной порт USB 2.0 Πιστοποιημένο USB 2.0 υψηλής ταχύτητας EL Yüksek hızlı USB 2.0 onaylıdır TR **D** Certitikované vysokorychlostní rozhraní USB 2.0 **D** Hitelesített USB 2.0 nagy sebességű adatátvitel Zatwierdzony standard USB 2.0 high-speed PL USB 2.0 z možnostjo hitrega prenosa podatkov SL SS certitikátom pre vysokorýchlostné rozhranie USB 2.0
- Aprobuota didelio greičio USB 2.0 jungtis LT

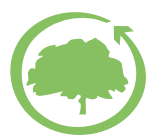

## HP cares about the environment

© 2010 Hewlett-Packard Company Inkjet Commercial Division Camí de Can Graells 1-21 · 08174 Sant Cugat del Vallès Barcelona · Spain

All rights reserved

Printed in XXX

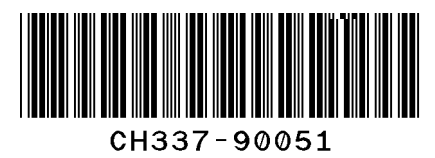

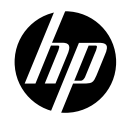